UNIVERSIDADE FEDERAL DE SANTA CATARINA

TECNOLOGIA DA INFORMAÇÃO E COMUNICAÇÃO

**BRUNO DA SILVA BORGES**

# **DESENVOLVIMENTO DE UMA APLICAÇÃO PARA GESTÃO DE PROJETOS EDUCACIONAIS**

**Araranguá, 07 de Dezembro de 2016**

# BRUNO DA SILVA BORGES

# DESENVOLVIMENTO DE UMA APLICAÇÃO PARA GESTÃO DE PROJETOS EDUCACIONAIS

Trabalho de Curso submetido à Universidade Federal de Santa Catarina como parte dos requisitos necessários para a obtenção do Grau de Bacharel em Tecnologia da Informação e Comunicação. Sob a orientação do Professor Dr. Vilson Gruber.

Araranguá, 2016

Ficha de identificação da obra elaborada pelo autor, através do Programa de Geração Automática da Biblioteca Universitária da UFSC.

```
Borges, Bruno 
   DESENVOLVIMENTO DE UMA APLICAÇÃO PARA GESTÃO DE
PROJETOS EDUCACIONAIS / Bruno Borges ; orientador, Vilson
Gruber - Araranguá, SC, 2016.
   64 p.
   Trabalho de Conclusão de Curso (graduação) -
Universidade Federal de Santa Catarina, Campus Araranguá.
Graduação em Tecnologias da Informação e Comunicação.
    Inclui referências 
    1. Tecnologias da Informação e Comunicação. 2. Gestão de
Projetos. 3. Planejamento. 4. Desenvolvimento de Softwares
para Gestão de Projetos. I. Gruber, Vilson. II.
Universidade Federal de Santa Catarina. Graduação em
Tecnologias da Informação e Comunicação. III. Título.
```
# **Bruno da Silva Borges**

# **Título: Desenvolvimento De Uma Aplicação Para Gestão De Projetos Educacionais**

Trabalho de Curso submetido à Universidade Federal de Santa Catarina, como parte dos requisitos necessários para a obtenção do Grau de Bacharel em Tecnologia da Informação e Comunicação.

Orientador: Vilson Gruber Dr., Universidade Federal de Santa Catarina

\_\_\_\_\_\_\_\_\_\_\_\_\_\_\_\_\_\_\_\_\_\_\_\_\_\_\_

\_\_\_\_\_\_\_\_\_\_\_\_\_\_\_\_\_\_\_\_\_\_\_\_\_\_\_

\_\_\_\_\_\_\_\_\_\_\_\_\_\_\_\_\_\_\_\_\_\_\_\_\_\_\_

Examinador: Paulo Cesar Leite Esteves Dr., Universidade Federal de Santa Catarina

Examinador: Robson Lemos Dr., Universidade Federal de Santa Catarina

Araranguá, 07 de Dezembro de 2016

*Dedico este trabalho á minha família e aos meus colegas de turma que estiveram comigo a cada passo deste caminho.*

# **AGRADECIMENTOS**

*Agradeço ао mundo pôr mudar as coisas, pôr nunca fazê-las serem da mesma forma, pois assim não teríamos о qυе pesquisar, о que descobrir е o que fazer.*

*Nós nos dividimos em generais ou até mesmo deuses, mas somos só humanos tão fracos e pequenos.* 

*F.A., Edward*

# **RESUMO**

Este trabalho de conclusão de curso é resultado de uma necessidade constatada na análise prática, ao reconhecer a demanda existente e com os conhecimentos da formação acadêmica internalizados pensou-se em aplicar os conhecimentos apreendidos em várias disciplinas para construir um software para a gestão de projetos educacionais. Para fundamentar a construção desse sistema primeiramente fez-se uma pesquisa com o professor orientador deste projeto, ao constatar os pontos fracos existentes, buscaram-se as ferramentas através da revisão literária, o método de gerenciamento de projetos adotado foi o do PMBOK, através dele foram mapeadas todas as características essenciais que as ferramentas precisavam conter para suprir a necessidade apontada pelo orientador deste projeto. Além disso houve uma preocupação com relação a interface e para isso utilizaram-se os conhecimentos adquiridos em interface humano-computador para tornar o sistema intuitivo e agradável ao usuário. Ao término da fundamentação teórica buscou-se conhecer os sistemas que já existem no mercado e os seus pontos fortes, para integrar essas funcionalidades no sistema proposto. Também houve uma preocupação com a linguagem que se utilizaria e para isso foi feito uma pesquisa e a melhor solução apontada foi a linguagem de programação JAVA. Utilizaram-se os conhecimentos apreendidos em engenharia de software para projetar o sistema de acordo com padrões de modelagem e documentar todo o processo conforme recomendado. Por fim na fase de desenvolvimento foi construído o sistema com todas as características essenciais apontadas e os resultados desse desenvolvimento estão ilustrados no final do trabalho.

**Palavras-chave:** Gestão de projetos, Planejamento, Desenvolvimento de Softwares para gestão de projetos.

# **ABSTRACT**

This course conclusion assignment is the result of a need verified in the practical analysis, when recognizing the existent demand and with the knowledge of the internalized academic formation it was thought to apply the knowledge seized in several disciplines to construct a software to manage educational projects. In order to base the construction of this system, it was first made a research with the guiding teacher of this project, when verifying the existing weaknesses, tools were sought through literary revision, the method of project management adopted was from the PMBOK, through it all the essential characteristics that the tools needed to contain in order to meet the need pointed out by the supervisor of this project were mapped. In addition there was a concern regarding the interface and for this we used the knowledge acquired in human-computer interface to make the system intuitive and user-friendly. At the end of the theoretical foundation, we sought to know the systems that already exist in the market and its strengths, to integrate these functionalities in the proposed system. There was also a concern with the language that would be used and for this was done a research and the best solution pointed out was the JAVA programming language. Knowledge seized in software engineering were used to design the system according to modeling standards and to document the entire process as recommended. Finally in the development phase the system was built with all the essential characteristics pointed out and the results of this development are illustrated at the end of the assignment.

**Key words:** Project management, Planning, Project Management Software Development

# **LISTA DE FIGURAS**

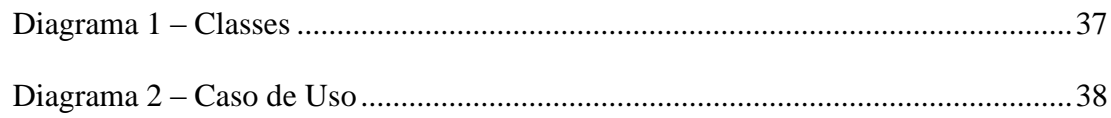

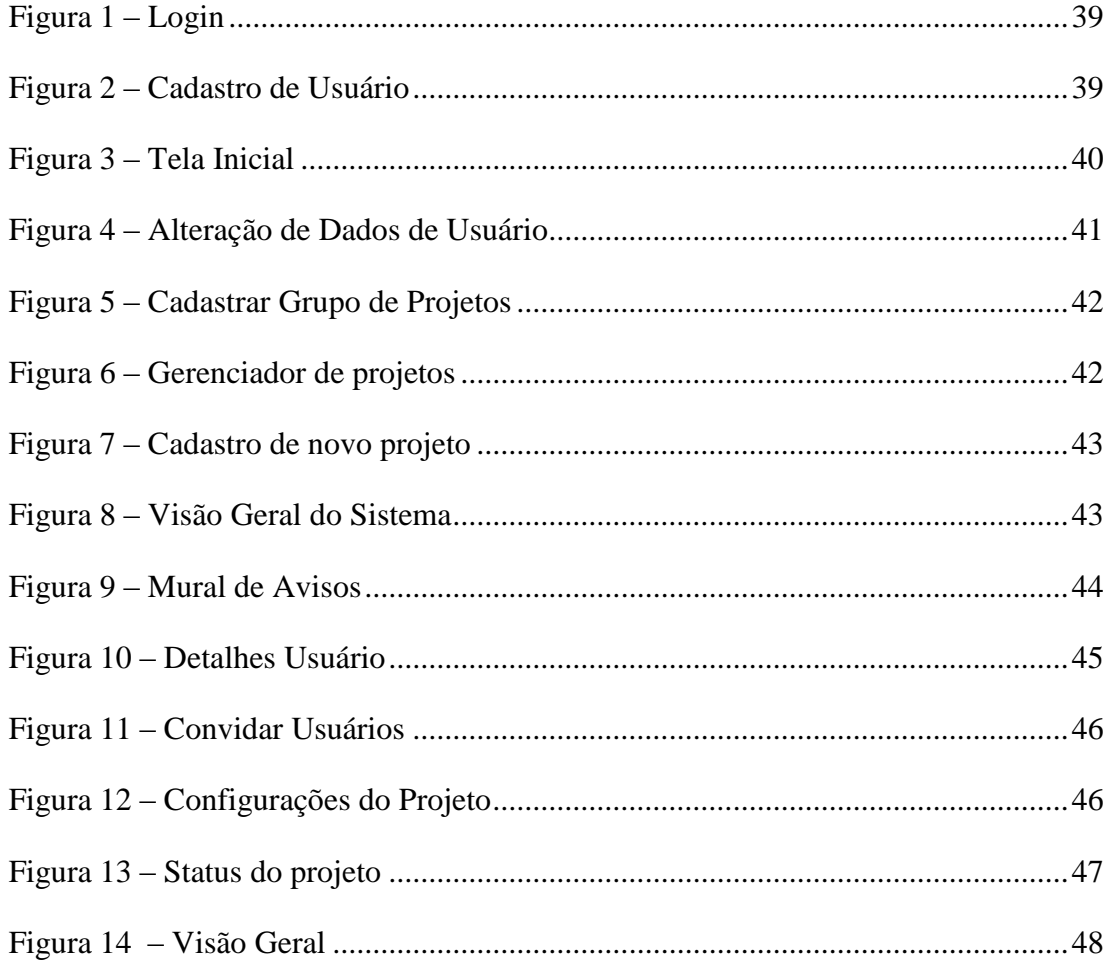

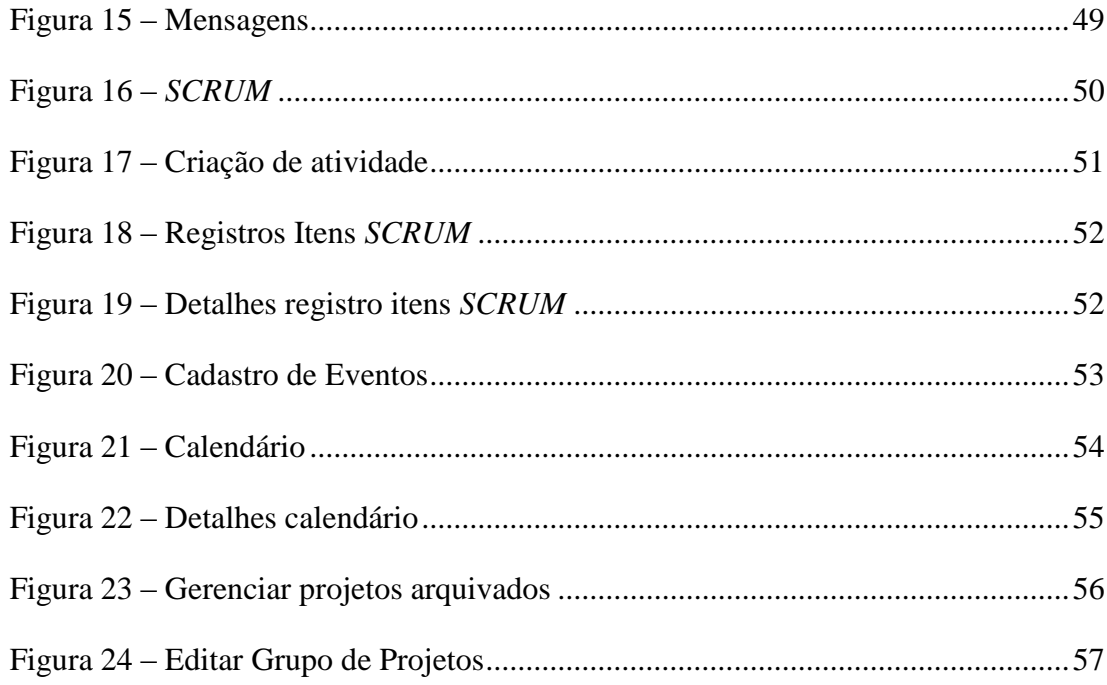

# **LISTA DE ABREVIATURAS E SIGLAS**

- PMBOK Guia para o conjunto de conhecimentos de gerenciamento de projetos
- POO Programação Orientada a Objetos
- JVM Máquina Virtual Java
- API Interface de Programação de Aplicativos
- POJO Os Singelos Clássicos Objetos Java
- TCC Trabalho de Conclusão de Curso
- MVC Modelo Visão Controlador
- INEP Instituto Nacional de Estudos e Pesquisas Educacionais Anísio **Teixeira**

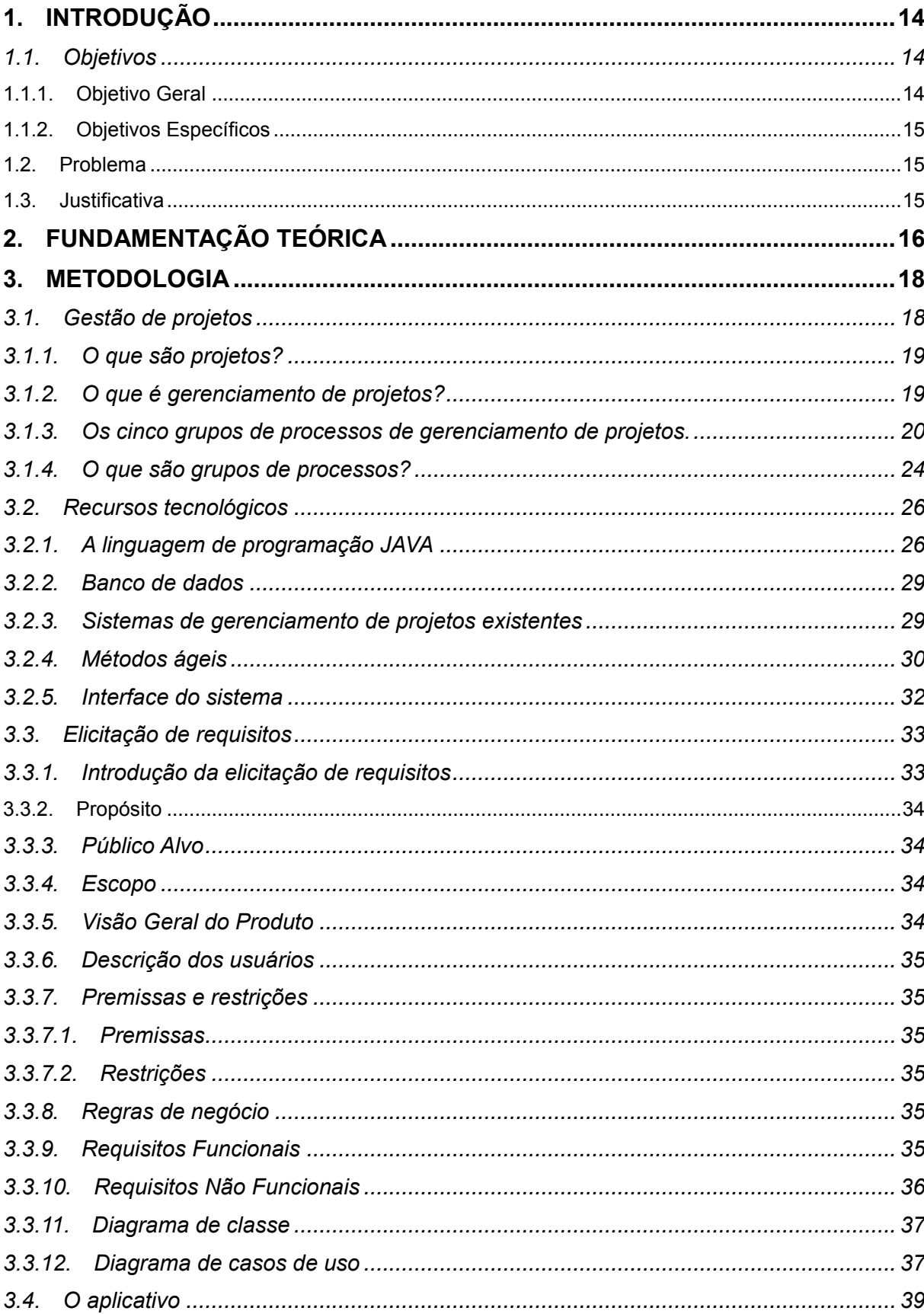

# **SUMÁRIO**

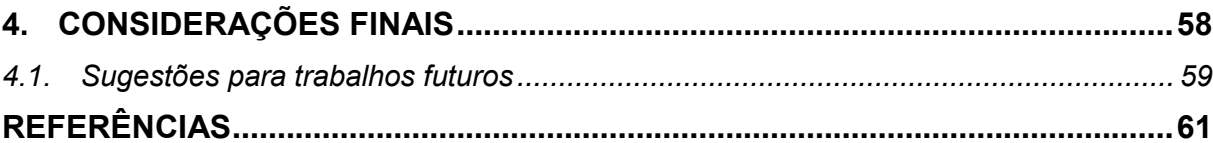

# <span id="page-14-0"></span>**1. INTRODUÇÃO**

O gerenciamento de projetos é atualmente uma tarefa bastante complexa e requer a utilização de inúmeros recursos para que os participantes possam administrar as suas atividades de maneira coerente com toda a equipe. Parte-se da necessidade de organizar as informações, que por várias vezes estão distribuídas em inúmeros locais. Como visualizar as informações de maneira planejada para que todos os requisitos sejam cumpridos no prazo pelo seu responsável?

Este projeto tem intrínseco o objetivo de mitigar atrasos e melhorar o desempenho através de um software que atenda a demanda necessária. Dentro do contexto educacional para a execução das tarefas em equipe, mesmo com a diversidade de recursos tecnológicos ainda há intempéries devido a ineficiente forma de distribuição e controle das atividades.

Sabe-se da importância do uso das tecnologias e atendendo aos objetivos do projeto será desenvolvido um aplicativo que faça o gerenciamento de atividades de gestão em atividades educacionais escolares. Este software procurará ser bastante intuitivo e bastante dinâmico para que os requisitos sejam atendidos de maneira a satisfazer as necessidades dos professores e alunos interessados.

No Brasil, segundo pesquisa do INEP, o número de matrículas em cursos de graduação presencial e á distância aumentou de 938.656 em 2010 para 1.214.635 em 2015. Esse aumento significativo reforça a necessidade de organizar as informações dos projetos em que estes alunos irão participar durante sua vida acadêmica na universidade.

# <span id="page-14-1"></span>**1.1. Objetivos**

#### <span id="page-14-2"></span>**1.1.1. Objetivo Geral**

Desenvolver um software para o planejamento e gerenciamento de projetos educacionais.

# <span id="page-15-0"></span>**1.1.2. Objetivos Específicos**

- Pesquisar bibliografias referente as linguagens de programação para softwares em gestão de projetos.
- Definir a linguagem que será usada para o desenvolvimento do software.
- Levantar requisitos funcionais e não funcionais para o desenvolvimento de software de gestão.
- Desenvolver o software que fará a gestão de projetos na área educacional.

# <span id="page-15-1"></span>**1.2. Problema**

A organização das informações para o planejamento e gestão geralmente estão dispostas em diversos locais. Muitas destas informações mesmo com o uso de softwares de gestão, não são totalmente integradas. Diante destas questões, poderá um software de planejamento e gestão contribuir para um projeto educacional mais organizado?

# <span id="page-15-2"></span>**1.3. Justificativa**

O presente trabalho se justifica pela necessidade de criação de um software que satisfaça todos os requisitos para a execução e gerenciamento de projetos a fim de atender a demanda hoje existente.

# <span id="page-16-0"></span>**2. FUNDAMENTAÇÃO TEÓRICA**

Para a metodologia deste trabalho será utilizada a fundamentação teórica, "a pesquisa bibliográfica costuma ser desenvolvida como parte de uma pesquisa mais ampla, visando identificar o conhecimento disponível sobre o assunto, a melhor formulação do problema ou a construção de hipóteses." (Gil, 2002, p.88).

Dentro deste aspecto será desenvolvida a pesquisa principalmente no guia PMBOK para fundamentar a construção deste trabalho de conclusão de curso. Que conforme Gil, (2002, p.44) "A pesquisa bibliográfica é desenvolvida com base em material já elaborado, constituído principalmente de livros e artigos científicos." Este material o norteador para a gestão de projetos e dessa forma seus ensinamentos serão usados para poder construir o sistema.

Posteriormente será abordado no âmbito da tecnologia os sistemas utilizados para a construção desse sistema. Os softwares e recursos tecnológicos que melhor se adaptaram a necessidade deste aplicativo e do mercado proposto.

Também será desenvolvida a elicitação de requisitos segundo Belgamo & Martins, (2000).

> "A elicitação de requisitos é o início para toda a atividade de desenvolvimento de software, onde técnicas de elicitação são utilizadas. Embora a elicitação de requisitos seja a primeira atividade na engenharia de requisitos, esta atividade não acontece somente uma vez, seu processo é iterativo, ou seja, todas as demais etapas da engenharia de requisitos podem conter elicitação de requisitos."

Nesta fase do desenvolvimento do projeto serão elencados todos os recursos que o software terá de acordo com a fundamentação teórica.

Posteriormente será apresentado o software construído, seu layout, o desenho e as suas funcionalidades de maneira bastante detalhada. Ainda serão apresentados os resultados da aplicação desenvolvida. Para que em consoante com Lakatos e Marconi (2003 p.232) os resultados pudessem "evidenciar as conquistas alcançadas com o estudo; indicar as limitações e as reconsiderações; apontar a relação entre os fatos verificados e a teoria".

# <span id="page-18-0"></span>**3. METODOLOGIA**

No segundo capítulo é feita a fundamentação teórica do projeto que será desenvolvido, é fundamental conhecer os conceitos básicos do que é um projeto e como funciona o gerenciamento de projetos, para isso é crucial a revisão literária a fim de encontrar as características fundamentais para que o sistema atenda a todas as necessidades encontradas.

Ao concluir a fundamentação teórica referente a conceituação sobre o gerenciamento de projetos, fez-se uma pesquisa sobre as linguagens de programação apropriadas para o desenvolvimento do aplicativo proposto e a linguagem que mais se adequa ao propósito foi a linguagem JAVA. São abordadas as características e o motivo pelo qual ela foi escolhida.

Se tratando da parte computacional ainda são abordadas as visões gerais de alguns sistemas de gerenciamento de projetos existentes e suas principais ferramentas. Além da preocupação com a interface. Para construir um software mais intuitivo foram usadas as técnicas de interface humano-computador. Por fim é apresentado o software objeto resultante desta pesquisa com todas as telas e a descrição do funcionamento de cada ferramenta contida no sistema. Ao final são apresentadas as considerações finais e sugestões para trabalhos futuros.

# <span id="page-18-1"></span>**3.1. Gestão de projetos**

A gestão de projetos não é nenhuma novidade. Qualquer construção, tarefa, e todo trabalho que precisa ter início meio e fim é um projeto e precisa de uma organização para que possa ser bem executado. "A maior parte da gestão de projetos "moderna" foi definida nos anos de 1950, nos principais programas de defesa da guerra fria." (VERZUH, 2000, p.20). Atualmente as áreas de influência da gestão de projetos aumentaram muito não está atrelada apenas a projetos tradicionais como da construção civil.

" Há várias teorias sobre a razão de os projetos estarem se tornando o novo modo de funcionamento do mundo. A tecnologia é certamente um fator. [...] E sempre que novos produtos são criados, há necessidade de projetos." (VERZUH, 2000, p.21) Esse autor reafirma a importância do gerenciamento de projetos. É sabido da infinidade de recursos que devem ser analisados e alocados, o tempo é outro poderoso recurso a ser gerido, de forma que o gerenciamento de projetos é capaz de gerenciar todos os recursos e otimizar as chances de sucesso.

#### <span id="page-19-0"></span>**3.1.1. O que são projetos?**

Para iniciar a discussão sobre o tema é preciso entender o que é um projeto. O Instituto de Gerenciamento de Projetos *Project Management Institute* (PMI, 2013) define projeto como um "esforço temporário empreendido para criar um produto, serviço ou resultado único." Pode ser caracterizado como temporário por ter um cronograma de tempo, recursos e escopo bem definidos. Um projeto é considerado único, pois não faz parte da rotina e visa um objetivo exclusivo.

Além das características acima citadas: ser único, ter início meio e fim, e ser considerado concluído quando atingir o seu objetivo os projetos precisam atender as expectativas das partes interessadas. "As principais partes interessadas podem ser responsáveis tanto pelo sucesso como pelo fracasso de um projeto. Mesmo que todas as entregas sejam feitas [...] se as principais partes interessadas não ficarem satisfeitas ninguém estará satisfeito" (HELDMAN, 2015, pg.4).

Durante a elaboração de um projeto a identificação das partes interessadas não ocorre uma única vez, de forma que os membros da equipe devem contribuir de forma sistemática para a eficácia do resultado. Por vez as partes interessadas têm interesses distintos e cabe ao gerente de projetos solucionar os conflitos, cabe a ele também gerenciar as expectativas das partes interessadas. (HELDMAN, 2015)

Um projeto demanda recursos e para isso normalmente terá um patrocinador que será também uma parte interessada, geralmente um executivo na organização com autoridade para delegar atribuições e impor deliberações relacionadas ao projeto.

#### <span id="page-19-1"></span>**3.1.2. O que é gerenciamento de projetos?**

Segundo o (PMBOK, 2015) o "Gerenciamento de projetos é a aplicação do conhecimento, habilidades, ferramentas e técnicas às atividades do projeto para atender aos seus requisitos." Esse conjunto de atributos é também conhecido como boas práticas, que nortearam todo o desenvolvimento do projeto, todos os projetos devem ser gerenciados de forma especializada para apresentarem os resultados, aprendizado e integração necessários para as organizações dentro do prazo e do orçamento previstos. Este procedimento é realizado através da aplicação e integração apropriadas de 47 processos, que estão dispostos em cinco grupos de processos. Os cinco grupos de processo são:

- Iniciação,
- Planejamento,
- Execução,
- Monitoramento e controle, e
- Encerramento.

Através do gerenciamento de projetos é possível atingir resultados finais esperados com relação a prazo, custo e qualidade. Além de proporcionar uma melhoria no processo de tomada de decisão, bem como otimizar recursos e minimizar os riscos. Nesse aspecto vale ressaltar que facilita eventuais revisões além de documentar todas as revisões durante o gerenciamento do projeto. (VALLE, 2014).

## <span id="page-20-0"></span>**3.1.3. Os cinco grupos de processos de gerenciamento de projetos.**

Cada grupo de processo envolve atribuições bastante definidas e esclarecedoras que são imprescindíveis na construção de um resultado plausível e dentro do esperado. É fundamental que essas etapas estejam bastante definidas para que uma não interfira no andamento da outra e que o andamento do projeto não seja comprometido

O primeiro grupo de processo é o "Grupo de processos de iniciação. Os processos executados para definir um novo projeto ou uma nova fase de um projeto existente através da obtenção de autorização para iniciar o projeto ou fase". (PMBOK, 2015, p.54).

É no processo de iniciação que o escopo inicial é definido e os recursos financeiros iniciais são destinados. As partes interessadas internas e externas serão identificadas. O gerente do projeto será selecionado nesse momento, Após a aprovação do termo de abertura, o projeto é oficialmente autorizado. (PMBOK, 2015).

É nesta fase do projeto que ocorre uma fase muito importante que é alinhar as expectativas das partes interessadas com o objetivo do projeto, esse momento é fundamental para que as expectativas sejam expostas e não ocorra nenhum tipo de frustração em quaisquer das partes interessadas. "Estes processos ajudam a estabelecer a visão do projeto, o que precisa ser alcançado." (PMBOK, 2015, p.54).

Vale destacar que "o envolvimento de patrocinadores, clientes [...]durante a iniciação gera uma compreensão compartilhada dos critérios para o sucesso, reduz as despesas indiretas de envolvimento e geralmente melhora o nível de aceitação da entrega, de satisfação do cliente" (PMBOK, 2015, p.55).

O segundo grupo de processos é o de planejamento. "Os processos necessários para definir o escopo do projeto, refinar os objetivos e definir a linha de ação necessária para alcançar os objetivos para os quais o projeto foi criado." (PMBOK, 2015, p.55).

O planejamento é uma fase bastante complexa, pois de acordo com a necessidade ela vai aumentando gradativamente, visto que após as análises é preciso incrementar pontos em que há falhas e necessidade de enriquecimento. Para isso é preciso que seja construído de maneira bastante coerente para que haja um gerenciamento consistente.

> Mudanças significativas ocorridas ao longo do ciclo de vida do projeto acionam uma necessidade de revisitar um ou mais dos processos de planejamento e possivelmente alguns dos processos de iniciação. Este detalhamento progressivo do plano de gerenciamento de projetos é denominado "planejamento por ondas sucessivas", indicando que o planejamento e a documentação são atividades iterativas e contínuas. (PMBOK, 2015, p.427).

Quando os processos do planejamento são bem gerenciados há uma adesão maior das partes interessadas de forma que isso implica nos resultados satisfatórios do projeto. Os processos do grupo de planejamento são fundamentais pois determinam qual o objetivo será alcançado e quais os caminhos deverão ser seguidos por todos os membros do projeto. É nesse sentido que se aplica o conceito de sucesso do projeto, pois se todas as partes interessadas aderirem ao objetivo comum os resultados serão muito melhores.

> O plano de gerenciamento do projeto e os documentos do projeto desenvolvidos como saídas do grupo de processos de planejamento explorarão todos os aspectos do escopo, tempo, qualidade, comunicações, recursos humanos, riscos, aquisições e gerenciamento das partes interessadas. (PMBOK, 2015, p.427).

Os procedimentos deliberados pela organização decidem quando o planejamento inicial irá terminar. Algumas interações nos processos dentro do planejamento dependem da natureza do projeto, enquanto outros serão afetados pela natureza do projeto, pelos limites definidos, pelas atividades de monitoramento e controle adequadas e também pelo ambiente em que o projeto poderá ser executado. (PMBOK, 2015).

Após a execução de um planejamento significativo haverá pouco ou nenhum risco identificável. A equipe poderá reconhecer as metas de custos e cronograma são demasiadamente agressivas de forma que envolvem maior risco do que o entendido anteriormente. Os resultados das interações são documentados como atualizações no plano de gerenciamento do projeto ou em vários documentos do projeto. (PMBOK, 2015).

A etapa do gerenciamento de projetos é bastante significativa, pois impacta diretamente no resultado do projeto. Nesta etapa podem ocorrer mudanças que impactam no fator tempo. Podem ocorrer também alterações de produtividade que ocasionarão o envolvimento de recursos financeiros. Por isso é preciso uma análise e que se desenvolva um plano de respostas. (PMBOK, 2015).

> Envolve coordenar pessoas e recursos, gerenciar as expectativas das partes interessadas, e também integrar e executar as atividades do projeto em conformidade com o plano de gerenciamento do projeto. Durante a execução do projeto, os resultados poderão requerer atualizações no planejamento e mudanças nas linhas de base. (PMBOK, 2015, pg. 56).

Ao elaborar a análise novos parâmetros serão traçados e se aprovados pelas partes interessadas envolvidas no planejamento direcionarão o projeto a outros caminhos, isso demonstra a versatilidade de um projeto quando gerenciado adequadamente "Os resultados da análise podem acionar solicitações de mudanças que, se forem aprovadas, poderão modificar o plano de gerenciamento ou outros documentos do projeto e talvez exigir a definição de novas linhas de base." (PMBOK, 2015, pg. 56).

Logo após a fase de planejamento está o grupo de processos de execução. Neste grupo estão "Os processos realizados para executar o trabalho definido no plano de gerenciamento do projeto para satisfazer as especificações do projeto." (PMBOK, 2015, p.49).

Juntamente com a fase de execução, a fase de monitoramento e controle ocorre. Estão contidos nesta fase "Os processos exigidos para acompanhar, analisar e controlar o progresso e desempenho do projeto, identificar quaisquer áreas nas quais serão necessárias mudanças no plano, e iniciar as mudanças correspondentes." (PMBOK, 2015, p.49).

Nesta etapa ocorrem também a medição e análise do desempenho do projeto em intervalos regulares, e quando necessário em condições excepcionais. Essas medições são responsáveis por identificar as variações que possam ocorrer no plano de gerenciamento do projeto. O grupo de processos de monitoramento e controle também envolve:

> Controlar as mudanças e recomendar ações corretivas ou preventivas em antecipação a possíveis problemas;

> Monitorar as atividades contínuas do projeto em relação ao plano de gerenciamento do projeto e a linha de base de desempenho do mesmo, e

> Influenciar os fatores que poderiam impedir o controle integrado de mudanças ou de gerenciamento de configurações para que somente as mudanças aprovadas sejam implementadas. (PMBOK, 2015, p.57)

Este monitoramento contínuo permite à equipe do projeto uma melhor visão sobre a estabilidade do projeto e identifica quais as áreas que devam dispender uma atenção adicional. O grupo de processos de monitoramento e controle também monitora e controla todo o esforço do projeto. Outro aspecto bastante importante são as ações corretivas ou preventivas para que tudo ocorra da melhor maneira possível, as revisões resultam em atualizações que foram previamente aprovadas. Todas essas ferramentas asseguram a qualidade e garantia de que o objeto será entregue conforme o planejado.

O que faz desta fase ser muito importante são os prazos, "uma data de término de atividade não cumprida pode exigir ajustes e compensações [...]A fim de reduzir ou controlar as despesas indiretas, procedimentos de gerenciamento por exceção e outras técnicas podem ser consideradas de forma apropriada. (PMBOK, 2015, p.57). Isso reafirma a importância do gerenciamento financeiro nos projetos, esses ajustes podem tornar-se muito custosos financeiramente e impactar diretamente no resultado do projeto, principalmente quando o recurso provem de financiamentos ou investidores.

A parte financeira do projeto é muito crítica e deve ser elaborada de maneira conjunta avaliando todos os possíveis gastos extras que possam ocorrer, no caso de ocorrência de uma alteração impensada, haverá impacto no tempo de execução e no orçamento planejado. De forma que todas as partes interessadas podem não aceitar os custos extras com o projeto e isso comprometer ainda mais a entrega.

Por fim está o grupo de processos de encerramento. "Os processos executados para finalizar todas as atividades de todos os grupos de processos, visando encerrar formalmente o projeto ou fase." (PMBOK, 2015, p.57). É nesta fase que ocorre a verificação se os processos que foram previamente definidos estão completos em todos os grupos de processos para que pudesse encerrar o projeto ou uma fase do projeto.

Em linhas gerais pode se dizer que o encerramento é denominado como a finalização de uma fase ou do projeto como um odo. É no encerramento que também pode ser formalizado o encerramento prematuro do projeto. Segundo o PMBOK "Os projetos encerrados prematuramente podem incluir, por exemplo, projetos abortados, projetos cancelados e projetos em situação crítica." (PMBOK, 2015, p.58).

No encerramento do projeto ou da fase, podem ocorrer as seguintes atividades:

• Obter a aceitação pelo cliente ou patrocinador para encerrar formalmente o projeto ou fase,

• Fazer a revisão pós-projeto ou de final de fase,

• Registrar os impactos de adequação de qualquer processo,

• Documentar as lições aprendidas,

• Aplicar as atualizações apropriadas aos ativos de processos organizacionais,

• Arquivar todos os documentos relevantes do projeto no sistema de informações de gerenciamento de projetos para serem usados como dados históricos,

• Encerrar todas as atividades de aquisições, assegurando a rescisão de todos os acordos relevantes, e

• Executar a avaliação dos membros da equipe e liberar os recursos do projeto. (PMBOK, 2015, p.58).

## <span id="page-24-0"></span>**3.1.4. O que são grupos de processos?**

Antes de qualquer coisa é importante destacar que os grupos de processos não são fases do ciclo de vida do projeto. De forma que é possível que todos os grupos de processos possam ser conduzidos dentro de uma única fase. Os projetos são divididos em fases ou subcomponentes como desenvolvimento do conceito, estudo de viabilidade, concepção, protótipo, construção, ou teste. (PMBOK, 2015).

As informações do projeto durante o ciclo de vida do projeto, tem uma quantidade significativa de dados e informações coletada, analisada, transformada e distribuída em diversos formatos para todos membros da equipe do projeto e outras partes interessadas. Esses dados do projeto que são coletados como resultado dos inúmeros processos de execução e compartilhados no âmbito da equipe do projeto. (PMBOK, 2015).

Ainda assim os dados coletados são analisados no contexto e agregados e transformados em informações que serão posteriormente utilizadas na fase de controle. As informações podem então ser verbalmente comunicadas, ou armazenadas e distribuídas como relatórios entre outros. "Os dados do projeto são continuamente coletados e analisados no decorrer do contexto dinâmico da sua execução. Como resultado, os termos, dados e informações são frequentemente usados na prática." (PMBOK, 2015, pg. 58).

Essa citação reitera a importância da comunicação verbal e oral no decorrer de um projeto. De maneira que uso indiscriminado desses termos pode levar à confusões e malentendidos entre todos os envolvidos no projeto. Há algumas diretrizes que auxiliam na redução dos erros de comunicação e ajudam os membros da equipe do projeto a usar a terminologia apropriada. (PMBOK, 2015).

 **Dados de desempenho do trabalho**. Estão contidas as observações e medições em estado bruto, que incluem o percentual registrado do trabalho já fisicamente concluído, medidas de desempenho da qualidade e técnico, ainda as datas de início e término das atividades, é importante documentar o número de solicitações de mudanças e número de defeitos, custos reais, durações reais, todas essas características são identificadas durante a execução das atividades de realização dos trabalhos do projeto. (PMBOK, 2015).

**Informações de desempenho do trabalho**. Para a coleta desses dados de desempenho são advindos de vários processos de controle. São analisados no contexto e interligados com base nos relacionamentos em todas as demais áreas. Estão contidas nas informações de desempenho o status das entregas, o status da implementação das solicitações de mudanças, ocorridas durante a fase do planejamento e as estimativas previstas para terminar. (PMBOK, 2015).

**Relatórios de desempenho do trabalho.** Esses relatórios podem ser vistos com a representação física ou eletrônica das informações de desempenho do trabalho. Com a intenção de prover argumentos para a tomada de decisões ou para alçar questões pertinentes ao projeto, disparar ações e promover a conscientização. Alguns exemplos de relatórios de desempenho do trabalho são os relatórios de status, memorandos, notas informativas, justificativas, recomendações e atualizações e ainda painéis eletrônicos. (PMBOK, 2015).

# <span id="page-26-0"></span>**3.2. Recursos tecnológicos**

A tecnologia ganhou muito espaço e hoje é impensável a vida cotidiana longe das facilidades que os recursos tecnológicos proporcionam. Além do avanço exponencial desses recursos nas últimas décadas surgiram diversas linguagens de programação. Para que um aplicativo conquiste o mercado é preciso avaliar todos os recursos disponíveis no mercado, desde a facilidade no desenvolvimento, a quantidade de atualizações e outras características que são imprescindíveis na construção de um software de sucesso. "Linguagens constituem um tema afim à Ciência da computação. Há uma variedade de tipos de linguagem e a questão é: o que seria adequado à análise e projeto? "(SILVA, 2007, p.27).

Neste trabalho pensou-se também em descrever a ferramenta de construção do sistema que será desenvolvido. Após avaliar as ferramentas disponíveis no mercado e a acessibilidade a linguagem Java foi a escolhida para desenvolver este projeto. Por sua versatilidade e altíssima compatibilidade com inúmeros dispositivos.

#### <span id="page-26-1"></span>**3.2.1. A linguagem de programação JAVA**

A programação orientada a objetos (POO) é um conceito relativamente antigo, que nasceu antes de 1990. Uma das primeiras linguagens puramente orientada a objetos foi a *Smalltalk*. Seguidos por Eiffel, Java entre outras. Entretanto, nem todas são puramente orientadas a objetos, como por exemplo o C++. O que difere a programação orientada a objetos da programação estruturada é a relação entre as estruturas de dados e as rotinas para processá-los. (GRADVOHL, 2008).

"Na programação estruturada, os dados estão em estruturas separadas das rotinas que os tratarão. [...], são declaradas as estruturas de dados em uma parte do programa e as rotinas em outra. Na POO, dados e processamento estão fortemente ligados" (GRADVOHL, 2008, p 9 ). Na programação orientada a objetos essa ligação entre os dados e o seu processamento são encapsuladas em estruturas denominadas de classes.

Na abordagem orientada a objetos, pode se fazer a reutilização de código. Isso facilita bastante o trabalho do desenvolvedor, pois além de enxugar o código a reutilização de código reduz expressivamente o retrabalho, além de serem estruturas muito organizadas. Nas classes estarão contidas as estruturas de dados e os códigos para tratar dessas estruturas. A utilização de classes altera a forma como os sistemas construídos e analisados, se comparados a programação estruturada. (GRADVOHL, 2008).

Java desponta como umas das principais plataformas de desenvolvimento no mundo. Criada nos laboratórios da Sun *Microsystem* em 1991, [...] tem a preferência de desenvolvedores e empresas que atualmente possuem projetos em Java ou planejam sua adoção futura ao se apresentar como uma das principais tecnologias para criação de soluções multiplataforma escaláveis. (SERSON, 2006, p.1).

Java foi planejada para ser uma ferramenta multiplataforma, ou seja, funciona adequadamente em diferentes condições independentemente do tipo de hardware e sistema operacional. E esse é um poderoso diferencial da ferramenta Java. Hoje há inúmeros sistemas operacionais e diferentes arquiteturas de hardware, em que a plataforma Java se adapta frequentemente para poder suportar todas as versões e lançamentos de diferentes sistemas operacionais. "[...]Java está em todos os lugares: nos servidores, nos desktops, nos palms e celulares. Há um mercado imenso a ser explorado, que vai desde o desenvolvimento de aplicações corporativas até jogos para celulares." (SERSON, 2006, p.2).

Outra característica muito favorável do Java é por ser uma ferramenta universal, de fácil manuseio. Em suma essa ferramenta apresenta inúmeros benefícios e é uma linguagem atual, e em constante evolução o que garante o suporte aos softwares construídos sobre essa plataforma. A portabilidade é apontada como outra grande qualidade dessa plataforma. "Esse conceito é denominado, em inglês, de "*write-once*, *run anywhere*", isto significa portabilidade. Mais do que portável, o desenvolvimento de aplicações na arquitetura Java deveria ser rápida e reaproveitável, sempre que possível." (GRADVOHL, 2008, p.1).

Entendendo um pouco melhor a arquitetura ou plataforma Java existem basicamente, "dois componentes a máquina virtual Java (JVM) e a interface de programação de aplicações ("*Application Programming Interface*" - API). A JVM, como o próprio nome diz, emula um ambiente computacional." (GRADVOHL, 2008, p.2).

A máquina virtual (JVM) é capaz de fornecer a portabilidade citada como a grande qualidade da ferramenta. Ao ser instalada na máquina real do usuário ela tem a capacidade de emular as condições que precisa para que os aplicativos funcionem adequadamente e isso permite que qualquer aplicativo possa ser executado com a menor quantidade de erros possíveis.

Nas linguagens estruturadas existem as bibliotecas que trazem códigos prontos que trazem intrínsecos algoritmos para facilitar na resolução de problemas. Na linguagem Java esse recurso é chamado de APIs. São de grande utilidade para as aplicações Java, pois assim

como na linguagem estruturada trazem uma série de recursos já prontos para serem usadas. "Os programas compilados em Java geram um arquivo .classe contendo os chamados "*bytecodes*". Os "*bytecodes*" são uma espécie de código *assembler* para a JVM." (GRADVOHL, 2008, p.4) Isso justifica o fato de que os programas Java são compilados e interpretados. (GRADVOHL, 2008) "Classes devem modelar tanto quanto possível os elementos do domínio do problema tratado." (SILVA, 2007, p. 33).

A versatilidade da ferramenta Java ultrapassa os limites e permite que os programas desenvolvidos em Java possam estar nas páginas da WWW. Para que isso aconteça, a JVM está embutida no próprio navegador que é utilizado pelo usuário. (GRADVOHL, 2008).

> A máquina virtual é um "plug-in", um software acoplado ao navegador que permite que os "*bytecodes*" sejam interpretados em uma área dentro da página WWW sendo visualizada. Obviamente, sem esse "plug-in", chamado "Java *Environment*" (JRE), nenhum código Java pode ser interpretado dentro da página WWW., há outra muito importante: a questão da segurança. (GRADVOHL, 2008, p.5).

Com isso, que foi exposto determina-se a plataforma Java como muito poderosa e com todos os recursos suficientes para a construção do aplicativo que será proposta neste trabalho de conclusão de curso. Além disso alguns dados foram extraídos do site da empresa para validar tudo o que foi exposto até aqui e que reforçam a condição de excelência.

> 97% dos Desktops Corporativos executam o Java 89% dos Desktops (ou Computadores) nos EUA Executam Java 9 Milhões de Desenvolvedores de Java em Todo o Mundo A Escolha Nº 1 para os Desenvolvedores Plataforma de Desenvolvimento Nº 1 3 Bilhões de Telefones Celulares Executam o Java 100% dos Blu-ray Disc Players Vêm Equipados com o Java 5 bilhões de Placas Java em uso 125 milhões de aparelhos de TV executam o Java 5 dos 5 Principais Fabricantes de Equipamento Original Utilizam o Java ME (JAVA, 2016).

O padrão adotado para o desenvolvimento foi o MVCX, o padrão MVC pode ser definido como: "O MVC (*Model View Controller*) é um padrão de design que pode ajudar a solucionar essas questões ao definir um sistema de componentes distintos fracamente acoplados formado por modelos, visões e controladores" (LOUDON, 2010, p.238). Enquanto "No contexto do Ajax, modelos gerencial conexões Ajax e armazenam os dados resultantes. Visões são notificadas sobre as mudanças e atualizam-se modificando as partes do DOM pelas quais são responsáveis." (LOUDON, 2010, p.239). Em suma pode se dizer que "[...] O MVC ajuda especificamente aplicações Ajax." (LOUDON, 2010, p.239).

## <span id="page-29-0"></span>**3.2.2. Banco de dados**

O software que será desenvolvido produzirá uma carga alta de informações alta e essas informações precisam ser guardadas de alguma forma. Segundo Gonçalves "o banco de dados permite a possibilidade de criarmos um ambiente único onde todas as fontes de dados coexistam nele". (GONÇALVES,2015, p.7). O banco de dados MySQL foi escolhido para efetuar o armazenamento de dados. O principal motivo pela utilização deste banco de dados foi por ser uma das tecnologias estudadas durante o curso.

O MySQL é uma tecnologia livre que é leve e rápido mesmo para quantidades razoavelmente grande de informação. (BENTO, 2013, p.3).

#### <span id="page-29-1"></span>**3.2.3. Sistemas de gerenciamento de projetos existentes**

"Para entender a natureza e o impacto que um sistema pode causar numa organização [...], é necessário entender os problemas para os quais eles são projetados como soluções. As soluções propostas e os processos organizacionais que levam a essas soluções." (REZENDE, ABREU,2009, p.7). Diante disso é sabido que é preciso conhecer o problema em todos os aspectos para poder propor uma solução eficiente. Para isso foram analisados dois sistemas de gerenciamento de projetos já renomados e conhecidos internacionalmente para que se possam criar parâmetros consistentes para o desenvolvimento deste projeto.

O primeiro software analisado foi o MINDMANAGER, este aplicativo é conhecido por ser bastante visual e comunicativo, além de possuir uma interface agradável ao usuário. "Mapas são uma forma poderosa de planejar e comunicar o conhecimento. O MindManager utiliza palavras e dicas visuais (proximidades, cores, gráficos e ícones) para expressar atividades, processos e relacionamentos." (REZENDE, ABREU, 2009, p.259).

O diferencial deste software é realmente o apelo ao visual. Poucas imagens se organizadas de maneira consistente com o auxílio desta ferramenta economizam páginas de relatórios que muitas vezes são pouco entendíveis e demandariam muito tempo para ler e explanar aos demais membros da equipe. De forma que "O **mindmanager** é uma ferramenta que ajuda a mapear os processos de planejamento do projeto, conduzir reuniões e promover seções de brainstorming." (REZENDE, ABREU,2009, p.259).

Um dos principais pré-requisitos para que um projeto obtenha sucesso é a comunicação entre todos os membros da equipe e as partes interessadas, é desta comunicação que advém o sucesso do projeto. Este aplicativo é positivo no sentido que possui ferramentas

que possibilitam construir mapas que ajudarão manter o foco no objetivo das reuniões, evitando dispersões.

Outra poderosa ferramenta e talvez uma das mais conhecidas no mercado cujo foi objeto de estudo deste trabalho foi o Microsoft Project. Por pertencer a Microsoft este software traz toda a confiabilidade e desempenho no que se propõe a executar de maneira bastante eficiente. É direcionado a grandes projetos, ou seja, tem a capacidade de facilitar o gerenciamento de projetos de grandes organizações. Bem como pode ser utilizado em pequenos projetos, mas por possuir um ferramental bastante robusto é revestido por ferramentas bastante poderosas como a facilidade de acesso aos dados dos projetos, e assim como o mindmanager é voltado a facilidade na comunicação.

O Microsoft Project permite que "Você de início imediato a um projeto, mantendo o total controle durante todo o seu andamento, com as informações detalhadas de seu cronograma, custos e recursos." (REZENDE, ABREU,2009, p.275). Esses aspectos são de grande importância, uma ferramenta capaz de permitir a análise dos recursos humanos e financeiros, pois para o bom andamento de um projeto atrasos devem ser mitigados afim de que custos não se elevem.

O que se concluí da análise destes softwares que são responsáveis pelo sucesso no gerenciamento de projetos empresariais é a facilidade na alocação de recursos, a possibilidade de evitar custos adicionais pelo gerenciamento do cronograma e o aspecto visual facilitador encontrado nos dois softwares. A interação entre o usuário e o sistema deve ser facilitada de modo ao processo de construção e gerenciamento do projeto não se tornar uma tarefa dispendiosa, para isso o sistema que será construído além de trazer intrínseco as teorias do PMBOK procurarão tomar como lição esses fatores para que atenda aos requisitos propostos na de elicitação de requisitos.

#### <span id="page-30-0"></span>**3.2.4. Métodos ágeis**

Como se sabe a tecnologia é uma ferramenta muito poderosa, existem incontáveis meios de comunicar-se em grupos e agilizar processos. Ainda é possível promover reuniões, discussões dentre várias outras formas de comunicação. Para isso buscou-se meios de fundamentar a criação de uma ferramenta que facilitasse a comunicação entre as partes interessadas do projeto.

"O manifesto ágil defende que o mais importante nas relações profissionais entre pessoas que estão trabalhando em prol de um objetivo comum (o projeto) é como elas interagem." (CRUZ, 2015, p,13). Essa citação reitera a importância da interação entre os membros da equipe, que no caso deste trabalho são os professores e os alunos, para que não hajam atrasos, entre outros problemas advindos da falta de comunicação.

"Os processos e ferramentas precisam ser, sempre que possível, simplificados e minimizados para que não interfiram nas relações humanas e para que sirvam de apoio ao desenvolvimento de produtos." (CRUZ, 2015, p,13). Para isso pensou se em utilizar uma ferramenta que proporcione a visualização de maneira simplificada e que facilite essa comunicação de maneira a não afetar na interação cara a cara que conforme o autor descreve são fundamentais.

Após a fase de planejamento é preciso começar a trabalhar na execução do projeto e para melhor organizar as atividades a ferramenta *SCRUM* foi escolhida para ser integrada e incentivada dentro do software que será desenvolvido, essa ferramenta permite que a equipe, denominada por alguns autores como time, possa monitorar o andamento das atividades.

> Auto orientação, auto-organização e auto monitoramento significam que somente o time deve ser responsável pelo micro gerenciamento das atividades, ou seja, as tarefas que foram decompostas na fase de planejamento e estão disponíveis para o time completar são de sua responsabilidade, [...] (CRUZ, 2015, p,150).

A ferramenta consiste em um quadro de tarefas com três colunas, a fazer, fazendo e feito. São colados notas post-its, ilustrados no anexo a, com as tarefas que cada um está executando pertinentes ao projeto. Esse quadro precisa da atualização diária de todos os integrantes para que possa funcionar da maneira correta.

Quando algum membro inicia uma tarefa ele põe o post-it na coluna fazendo, ao concluir a atividade esse membro deve por etiqueta na coluna feito. Uma observação importante é que cada integrante não pode estar fazendo duas atividades ao mesmo tempo, isto porque a ferramenta precisa de atualização diária, e não é possível executar duas tarefas ao mesmo tempo. Nos casos em que surgem tarefas que demandem urgência e algum membro já estiver alocado ele deve mover a etiqueta da coluna fazendo para a coluna a fazer e assumir a nova tarefa que lhe foi atribuída. "É humanamente impossível uma pessoa realizar duas tarefas exatamente ao mesmo tempo. Na prática o que acontecerá é o término, ou interrupção, de uma para o início da outra [...]. (CRUZ, 2015, p,151).

Se a ferramenta for usada adequadamente permitirá uma visualização em tempo real da situação atual do projeto, quais tarefas estão sendo feitas por quais participantes e qual a situação de cada tarefa. Na coluna fazendo pode-se visualizar quantas pessoas estão com atividades em andamento e no caso de encontrar algum membro ocioso lhe atribuir alguma tarefa de forma a otimizar os recursos humanos disponíveis. Na coluna é possível visualizar todas as tarefas que foram completadas, isso é muito importante pois algumas tarefas precisam da conclusão de outras e dessa forma toda a equipe consegue visualizar quando algo foi concluído.

E por fim na coluna inicial constam as tarefas que ainda não foram iniciadas, isso permite a visualização de uma maneira bastante otimizada quantas tarefas ainda precisam ser concluídas para que o projeto conclua uma fase ou que o projeto seja concluído por inteiro. No caso de ociosidade é possível distinguir quais as tarefas que se encontram disponíveis e que precisam que alguém assuma as atividades.

A ferramenta que será desenvolvida no aplicativo proposto por esse trabalho é uma versão enxuta da ferramenta *SCRUM*, ela faz o gerenciamento de atividades com as funcionalidades principais que foram descritas neste módulo. Por ser voltado ao gerenciamento de projetos educacionais não lhe são pertinentes alguns recursos que essa ferramenta implementa em outras áreas de atuação.

# <span id="page-32-0"></span>**3.2.5. Interface do sistema**

Para a construção do sistema proposto buscou-se fundamentar nos conceitos de usabilidade para que possa ser mais interativo. "Usar um sistema interativo significa interagir com a sua interface para alcançar objetivos em determinado contexto de uso. A interação e a interface devem ser adequadas para que os usuários possam aproveitar ao máximo o apoio computacional oferecido pelo sistema." (BARBOSA, SILVA, 2010, p.27)

Para compreender melhor os conceitos de usabilidade que segundo Barbosa e Silva (2010, p.28) "[...]A usabilidade enfoca a maneira como o uso de um sistema interativo no ambiente de trabalho é afetado por características do usuário (sua cognição, sua capacidade de agir sobre a interface e sua capacidade de perceber as respostas do sistema). "

Ainda segundo Preece at al (2005, p.35) "As metas de usabilidade estão preocupadas com preencher critérios específicos de usabilidade (p.ex: eficiência), e as metas decorrentes da experiência do usuário, com explicar a qualidade da experiência desta (p.ex.: ser esteticamente agradável)" Desta forma pode-se concluir que todos os recursos visuais favoráveis a usabilidade devem sem implementados de maneira a tornar a experiência do usuário mais agradável.

Para isso pensou-se diretamente em uma interface minimalista do sistema, "[...]A interface deve oferecer ações que correspondem a intenção do usuário. Além disso a interface não deve oferecer opções que não estejam disponíveis ou não façam sentido em um determinado momento da interação." (BARBOSA, SILVA, 2010, p.274). Com isso todas as ferramentas foram pensadas para serem sucintas e de fácil manuseio.

Outra preocupação durante o desenvolvimento foi a resposta do sistema ao usuário, é sabido que não se torna agradável uma interação onde o usuário não sabe qual o estado atual, para isso erros devem sempre ser avisados bem como quando uma ação é concluída. "Quando o usuário realiza uma ação, o sistema deve mantê-lo informado sobre o que ocorreu ou está ocorrendo, através de feedback (resposta do sistema) adequado no tempo certo." (BARBOSA, SILVA, 2010, p.274 apud NIELSEN, 1993 at al).

# <span id="page-33-0"></span>**3.3. Elicitação de requisitos**

Ao construir um software é fundamental que haja um planejamento para isso existem métodos de documentação que se utilizados, conforme recomendado, evitarão transtornos causados por problemas de desorganização. Atento a isso aqui será abordada a elicitação de requisitos. "Os requisitos do sistema de um software são condições ou capacitação que devem ser contempladas pelo software, geralmente necessitadas pelo cliente e/ou usuário para resolver um problema ou alcançar um objetivo" (REZENDE, ABREU,2009, p.9). Para isso é necessário que se conheça o contexto a realidade a ser estudada para que o sistema proposto atenda a todos os anseios do cliente. "A atividade de levantamento de requisitos [...] corresponde à etapa de compreensão do problema aplicada ao desenvolvimento do software." (BEZERRA, 2007, p.22).

Para a construção da elicitação de requisitos deste sistema podem ser feitos estudos do problema ou objetivo que se pretende alcançar, normalmente algumas horas de conversa com os usuários para compreender a problemática é suficiente. "Podem ser elaborados com base no relato das necessidades do cliente e/ou usuário, em que uma equipe de projeto pode especificar efetivamente um sistema de informação, suas funções, desempenho interfaces, restrições etc.[...]" (REZENDE, ABREU,2009, p.9).

# <span id="page-33-1"></span>**3.3.1. Introdução da elicitação de requisitos**

Neste item será abordada a elicitação dos requisitos do sistema a ser desenvolvido. Para fundamentação deste item foram utilizados os dados obtidos através da fundamentação teórica, onde através da documentação existente identificaram-se as ferramentas cruciais para que o cronograma do projeto seja respeitado.

Pensou se em utilizar esta forma de desenvolvimento para validar os conceitos apreendidos durante a graduação no curso de Tecnologia da Informação e Comunicação nas disciplinas de Engenharia de Software I e II. Fazendo o uso da Engenharia de Software é possível criar um aplicativo com uma documentação que permita a alteração e desenvolvimento por outros integrantes de uma maneira mais organizada. Segundo (THAYER, 1997 apud BELGAMO E MARTINS,2000, p.2) "É a primeira etapa dentro de todo o processo da engenharia de software, a qual estuda como coletar, entender, armazenar, verificar e gerenciar os requisitos. A principal preocupação na engenharia de requisitos é entender quais são os reais requisitos do sistema, bem como a documentação dos mesmos."

#### <span id="page-34-0"></span>**3.3.2. Propósito**

Este documento especifica os requisitos dos sistemas a serem desenvolvidos no trabalho de conclusão de curso, fornecendo ao desenvolvedor as informações necessárias para o projeto e implementação.

#### <span id="page-34-1"></span>**3.3.3. Público Alvo**

Este documento se destina aos arquitetos de software, engenheiros de software e testadores. Neste caso o documento foi crucial para o desenvolvimento do aplicativo objeto deste trabalho de conclusão de curso.

#### <span id="page-34-2"></span>**3.3.4. Escopo**

Este documento realiza a elicitação de requisitos de um software que fará o gerenciamento de projetos educacionais.

# <span id="page-34-3"></span>**3.3.5. Visão Geral do Produto**

O Software será elaborado com o intuito de auxiliar de maneira simplificada o gerenciamento dos projetos. Pode ser usado como uma ferramenta de troca de mensagens entre as partes interessadas, bem como permitirá a visualização por todos os membros participantes da equipe como está o andamento do projeto.

# <span id="page-35-0"></span>**3.3.6. Descrição dos usuários**

Esse sistema será direcionado a todos os professores que precisam fazer o gerenciamento de projetos de uma maneira mais simplificada. Bem como aos alunos da graduação, do mestrado e todo o público universitário em geral, que precise coordenar projetos.

## <span id="page-35-1"></span>**3.3.7. Premissas e restrições**

# <span id="page-35-2"></span>**3.3.7.1. Premissas**

- Parte se do princípio que o usuário tenha a intenção de participar de um projeto direta ou indiretamente.

- é fundamental que ele disponha de um computador, ou notebook;

- Instalar adequadamente o software, com todos plug-ins para a perfeita execução do programa;

# <span id="page-35-3"></span>**3.3.7.2. Restrições**

- O uso do software se não for seguido de acompanhamento de um profissional pode causar prejuízos nas datas de entregas, de forma que o software precisa ser alimentado regularmente para que não hajam atrasos e perdas de prazos.

# <span id="page-35-4"></span>**3.3.8. Regras de negócio**

- o Usuário deve seguir fielmente as instruções do coordenador do projeto para ter um resultado adequado;

- Os prazos devem ser cumpridos rigorosamente;

- Todas as partes interessadas devem consultar regularmente o andamento do projeto.

## <span id="page-35-5"></span>**3.3.9. Requisitos Funcionais**

## **<RF001><Requisito funcional 1>**

- Possuí funções básicas, como calendário;

# **<RF002><Requisito funcional 2>**

- Permite o cadastro das partes interessadas (todos integrantes do projeto);

# **<RF003><Requisito funcional 3>**

- Permite o envio de mensagens entre os membros da equipe;

# **<RF004><Requisito funcional 4>**

- Possui mural de avisos;

# **<RF005><Requisito funcional 5>**

- Informa a prioridade da tarefa e atribui um responsável.

# **<RF006><Requisito funcional 6>**

- Possui uma ferramenta adaptada a partir do *SCRUM* integrada.

# **<RF007<Requisito funcional 7>**

- Possui um histórico que descreve a mudança dos status das atividades de acordo com a data de execução e responsável;

# <span id="page-36-0"></span>**3.3.10. Requisitos Não Funcionais**

- 1. Segurança: O sistema não necessitará de nenhum dado pessoal do usuário, além do nome, por isso não necessitará de nenhum tipo de requisito de segurança.
- 2. Performance: O software será simples e rodará em uma plataforma desktop que possibilitará um tempo de resposta ideal, pois não possuí extensões.
- 3. Usabilidade: Procurará ser de fácil manuseio, com uma linguagem bastante usual, além de ser uma ferramenta bastante intuitiva e visual.
- 4. Confiabilidade: Não há pré-requisitos de confiabilidade, pois não serão necessários.
- 5. Padrões: O sistema atenderá os padrões da do PMBOK (*Project Management Professional*).
- 6. Hardware e Software: O Software será programado em uma linguagem orientada a objeto, que permitirá o uso nos sistemas operacionais Windows Linux e MAC-OSX.

## <span id="page-37-1"></span>**3.3.11. Diagrama de classe**

Abaixo está ilustrado o diagrama de classes de todo o sistema, detalhando os métodos, as variáveis, os relacionamentos conforme a fundamentação teórica. O processo adotado para o desenvolvimento do sistema foi MVC, a camada de modelo contém os POJOS que são responsáveis pela modelagem dos dados da aplicação, estão diretamente relacionados a tabela do banco de dados, e na camada de visualização. A camada de controle é responsável pela comunicação entre a camada de visualização e a de modelo. A camada de visão é onde ocorre a apresentação dos dados para o usuário. Sendo que nos diagramas apresentados não há a representação da camada de visão. Para melhor entender um diagrama de classe pode ser conceituado como: "Um diagrama de classes é um diagrama que mostra um conjunto de classes, interfaces e colaborações e seus relacionamentos. Graficamente, um diagrama de classe é uma coleção de vértices e arcos." (BOOCH et al, 2005, p.108).

<span id="page-37-0"></span>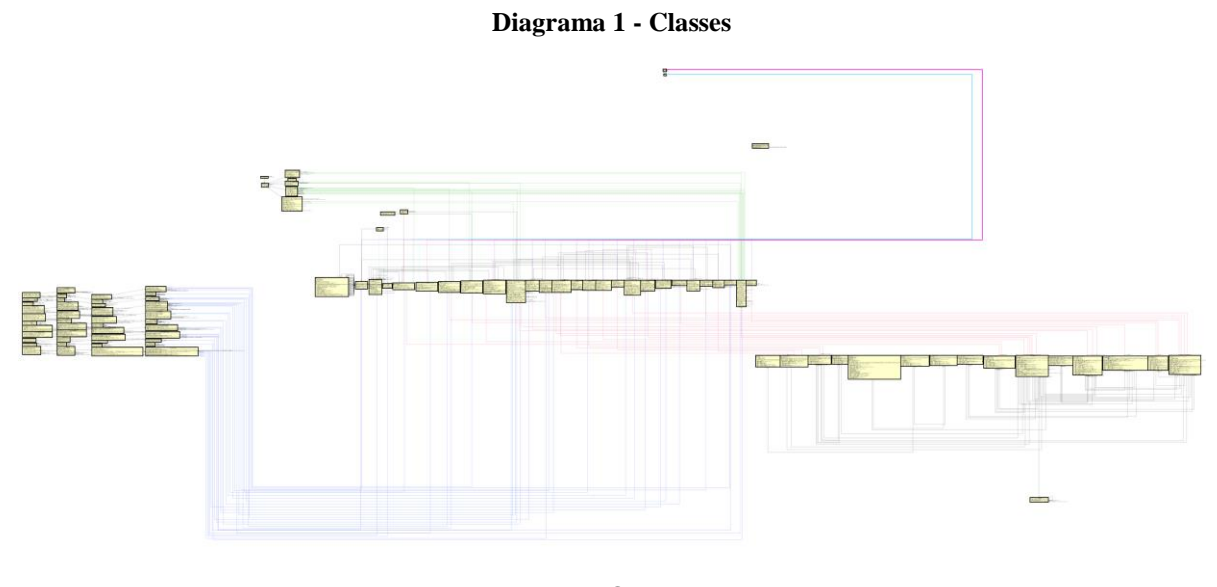

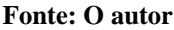

## <span id="page-37-2"></span>**3.3.12. Diagrama de casos de uso**

O Diagrama de caso de uso está representando as atividades que o sistema executa, ou seja, todos os requisitos funcionais. Neste diagrama é possível visualizar de maneira simplificada as ações que cada usuário pode fazer no sistema. Este modelo é essencial para o desenvolvimento do aplicativo, pois proporciona a documentação um status de organização fundamental para as futuras manutenções. Um diagrama de caso de uso pode ser definido como "Os casos de uso fornecem uma maneira para os desenvolvedores chegarem a uma compreensão comum com os usuários finais do sistema e com os especialistas de domínio.[...] servem para ajudar a validar a arquitetura e para verificar o sistema à medida que ele evoluí durante o seu desenvolvimento." (BOOCH et al, 2005, p.227). outro aspecto importante sobre essa ferramenta é que "Casos de uso bem-estruturados denotam somente o comportamento essencial do sistema ou subsistema e não amplamente gerais, nem muito específicos." (BOOCH et al, 2005, p.227).

<span id="page-38-0"></span>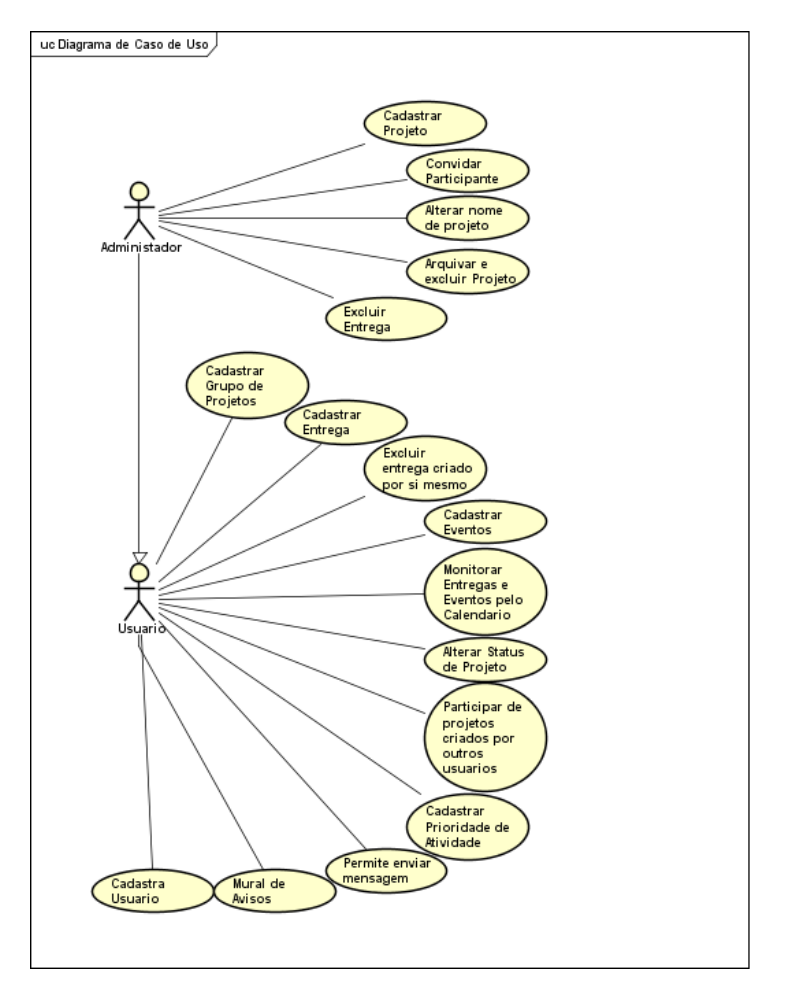

**Diagrama 2 - Caso de Uso**

**Fonte: O autor**

## <span id="page-39-2"></span>**3.4. O aplicativo**

<span id="page-39-0"></span>Abaixo serão apresentadas as funcionalidades do aplicativo, atendendo a todos os requisitos que foram propostos na fundamentação deste trabalho. Na figura 1 um consta a tela inicial do sistema em que um *login* é pedido, não há impedimentos com relação a caracteres especiais e a senha pode ter qualquer quantidade de caracteres. Na mesma tela é possível seguir clicando em "Não possui uma conta? Cadastre-se!" ao clicar no link o usuário será redirecionado a uma nova página onde poderá fazer o cadastro para efetuar o primeiro *login*.

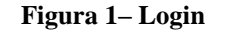

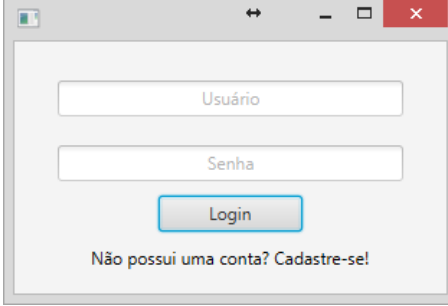

#### **Fonte: O autor**

<span id="page-39-1"></span>Na figura 2 está representada a tela para o cadastro do usuário com todos os campos necessários para o seu primeiro *login*, como completo, usuário, e-mail, e senha e repetir a senha. O sistema detecta e-mails inválidos ou repetidos, ou seja, se o e-mail já consta no banco de dados não será possível fazer o cadastro. Esta verificação de repetição também está presente no nome de usuário.

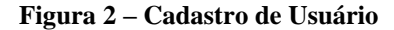

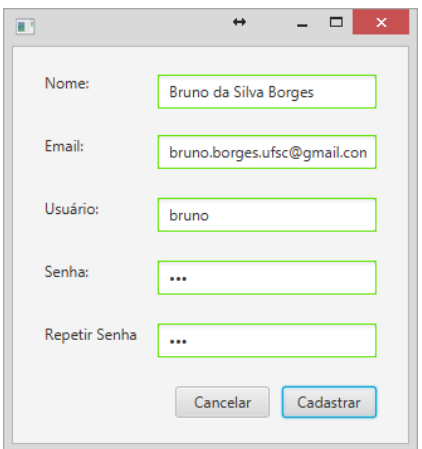

**Fonte: O autor**

<span id="page-40-0"></span>Ao fazer o *login* o usuário será direcionado a uma tela inicial com a aparência da figura 3. Nesta tela há cinco funcionalidades básicas, perfil, cadastrar grupos de projetos, cadastrar evento, gerenciar projetos arquivados e sair.

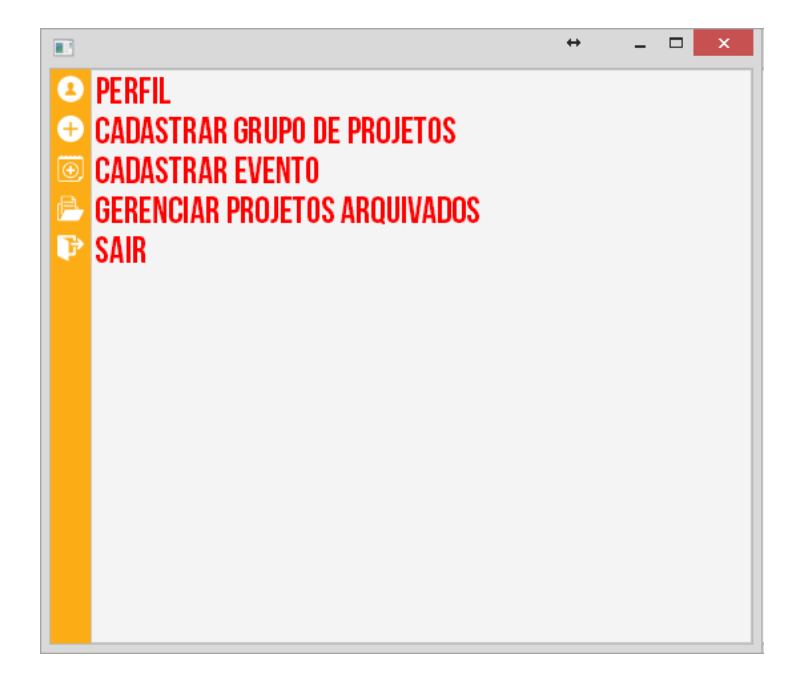

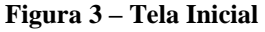

# **Fonte: O autor**

Ao clicar no ícone de "perfil" presente na figura 3 a aplicação abrirá uma nova janela, presente na figura 4, onde é possível cadastrar outros dados deste usuário para fins de gerenciamento do projeto.

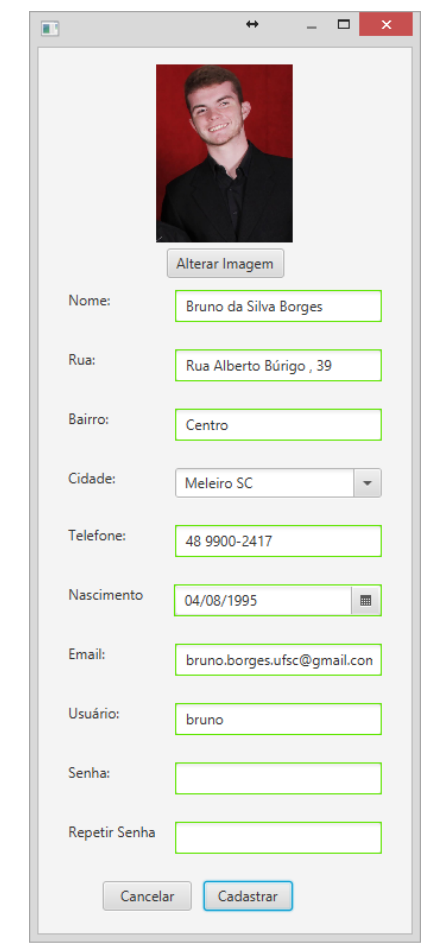

<span id="page-41-0"></span>**Figura 4 – Alteração de Dados de Usuário**

O segundo ícone, de cadastrar grupo de projetos, possibilita ao usuário de criar um grupo de projetos, um dos primeiros passos para o mesmo iniciar a participação em um projeto. A figura 5 ilustra a tela de cadastramento de um grupo de projetos. Note que este cadastro simplesmente solicita ao usuário uma descrição do grupo de projetos.

O usuário pode criar inúmeros grupos de projetos conforme a sua necessidade. Cada usuário possui sua própria definição de grupo de projetos, por exemplo, um aluno cria um grupo de projetos denominado "Faculdade" em que pretende inserir todos os projetos referentes ao seu curso superior, o professor no outro lado, cria vários grupos de projetos referentes aos diferentes projetos na universidade. Os grupos de projetos cadastrados pelo professor podem ser TCCs, Mestrados, Doutorados e etc.. O mesmo projeto no grupo de projetos TCCs do professor pode estar presente no grupo de projetos Faculdade do aluno.

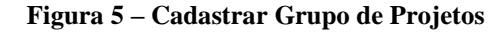

<span id="page-42-0"></span>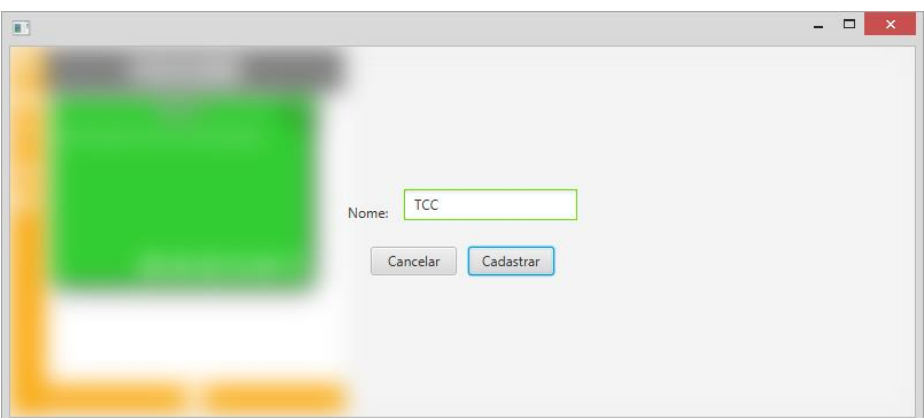

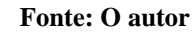

Após criar um grupo de projetos o usuário poderá acessar por meio de um botão na parte inferior no grupo de projetos o gerenciador de projetos. Neste gerenciador, presente na figura 6 , ele poderá selecionar um projeto que já foi convidado ou criar um novo projeto, em que será o administrador.

<span id="page-42-1"></span>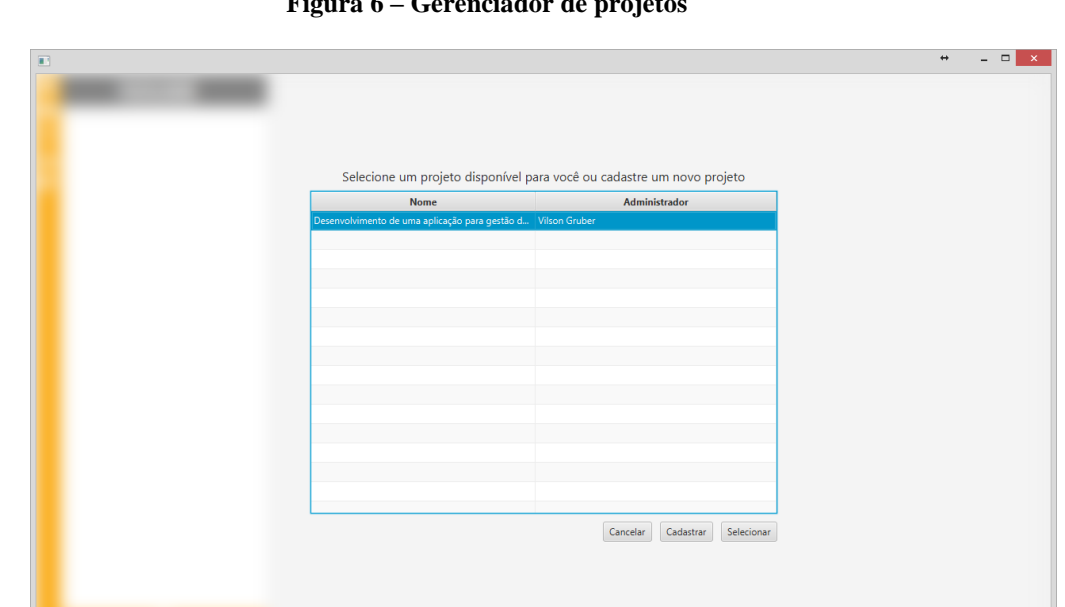

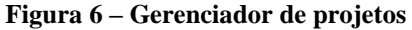

# **Fonte: O autor**

Encontra-se na figura 7 o cadastro de projeto. Este, como o cadastro de grupo de projetos, também é simples, solicitando somente uma descrição para o projeto.

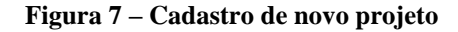

<span id="page-43-0"></span>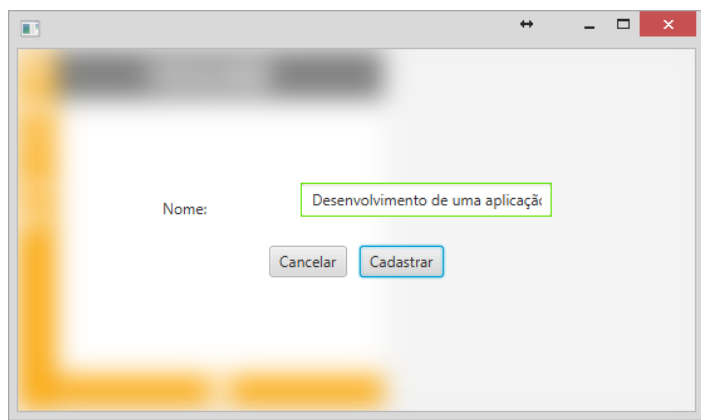

Ao concluir a criação do projeto a tela que o usuário terá será a contida na figura 8, cujo fornece algumas ferramentas para o gerenciamento de maneira bastante simplificada. Visualmente a imagem é semelhante a um post-it com o título centralizado ao centro superior e logo abaixo do título está o nome do administrador do projeto e dos últimos 3 participantes que acessaram ao sistema.

<span id="page-43-1"></span>No canto superior direito encontra-se o ícone de avisos e no canto inferior direito estão os ícones pertinentes ao gerenciamento do projeto: convidar usuários, configurações do projeto, status de projeto, calendário, mensagens e *SCRUM*.

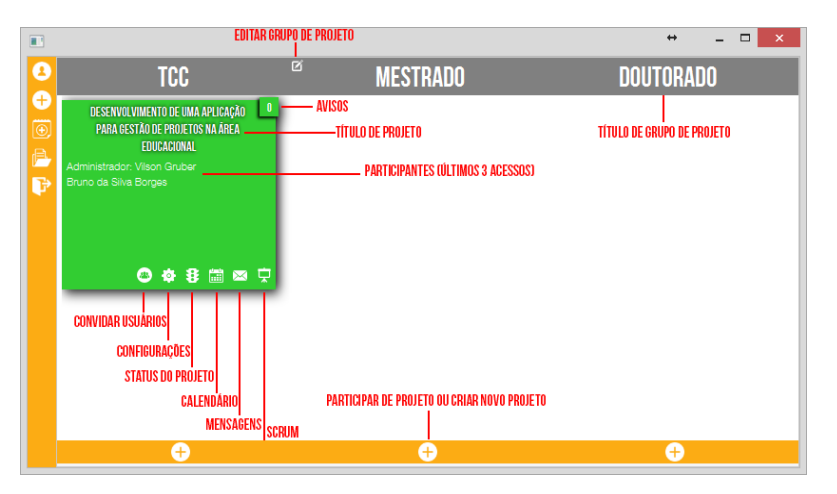

**Figura 8 – Visão Geral do Sistema**

#### **Fonte: O autor**

O ícone de avisos indica o número de avisos não visualizados que o usuário possui referente aquele projeto em especifico. Ao clicar neste ícone a aplicação abrirá uma tela como apresenta a figura 9. Nesta tela, que denomina-se mural de avisos, pode-se visualizar avisos que outros usuários criaram para este projeto e também avisos gerados pelo sistema, como por <span id="page-44-0"></span>exemplo, um aviso de que foi criado um novo item no *SCRUM*. Os avisos não visualizados estarão com um cabeçalho vermelho escuro para diferenciar dos avisos já visualizados. Na parte inferior da janela o usuário pode escrever um novo aviso para ser visualizado por todos os integrantes do projeto.

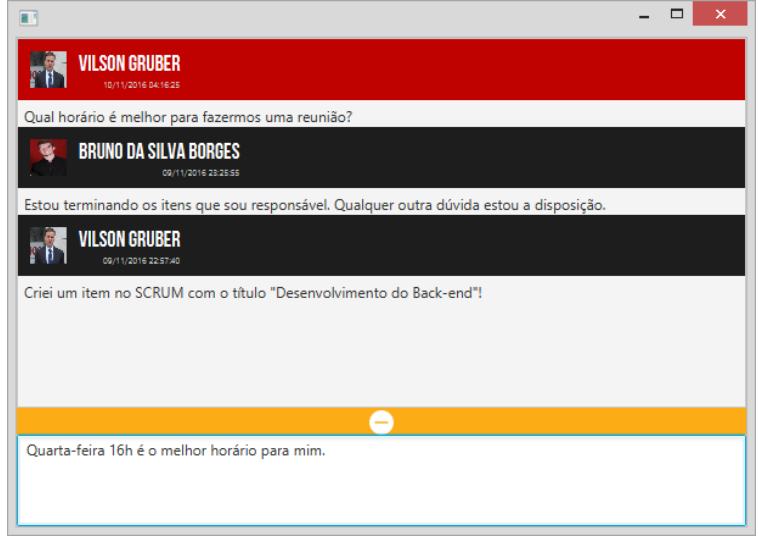

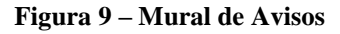

#### **Fonte: O autor**

É possível visualizar os detalhes de um participante do projeto, ao clicar sobre o seu nome na janela inicial onde constam todas os detalhes do projeto. Nesta janela serão disponibilizadas somente as informações preenchidas pelo usuário, ou seja, não aparecerá campos em branco. Além de poder identificar o usuário é possível também por meio desta janela enviar uma mensagem ao usuário. A figura 10 ilustra a janela descrita neste paragrafo.

<span id="page-45-0"></span>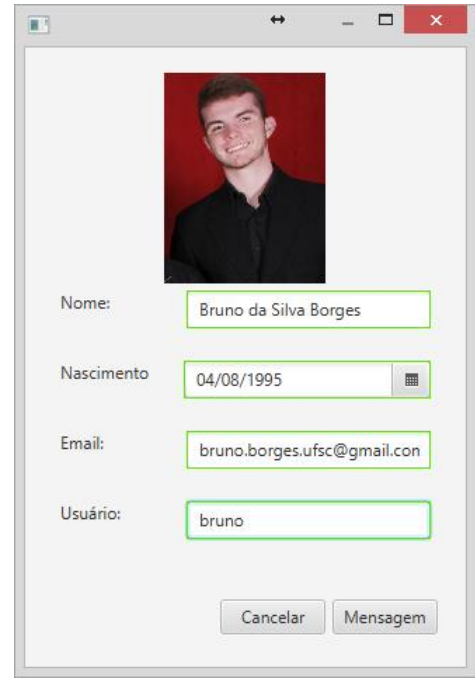

**Figura 10 – Detalhes Usuário**

Como mencionado o usuário que cadastrou o projeto será o administrador do projeto. Somente o administrador do projeto poderá convidar outros usuários do sistema para fazer parte do seu projeto. Para efetuar o convite a outros usuários o administrador deve acessar o ícone de convidar usuários indicado na figura 8. Este ícone possibilita o acesso a janela apresentada na figura 11. A janela de convite de usuários é composta por um campo de texto onde o será inserido o usuário a ser pesquisado para ser adicionado ao projeto duas tabelas e entre estas tabelas dois botões. A tabela a esquerda é a de usuários pesquisados no campo de pesquisa. Este usuário poderá ser adicionado ao apertar o botão adicionar. O usuário selecionado será enviado para a tabela a direita, a tabela para remover usuários, pois ele já está adicionado ao projeto. Usuários já adicionados ao projeto podem ser removidos ao selecionar um usuário na tabela a direita e clicando no botão remover.

<span id="page-46-0"></span>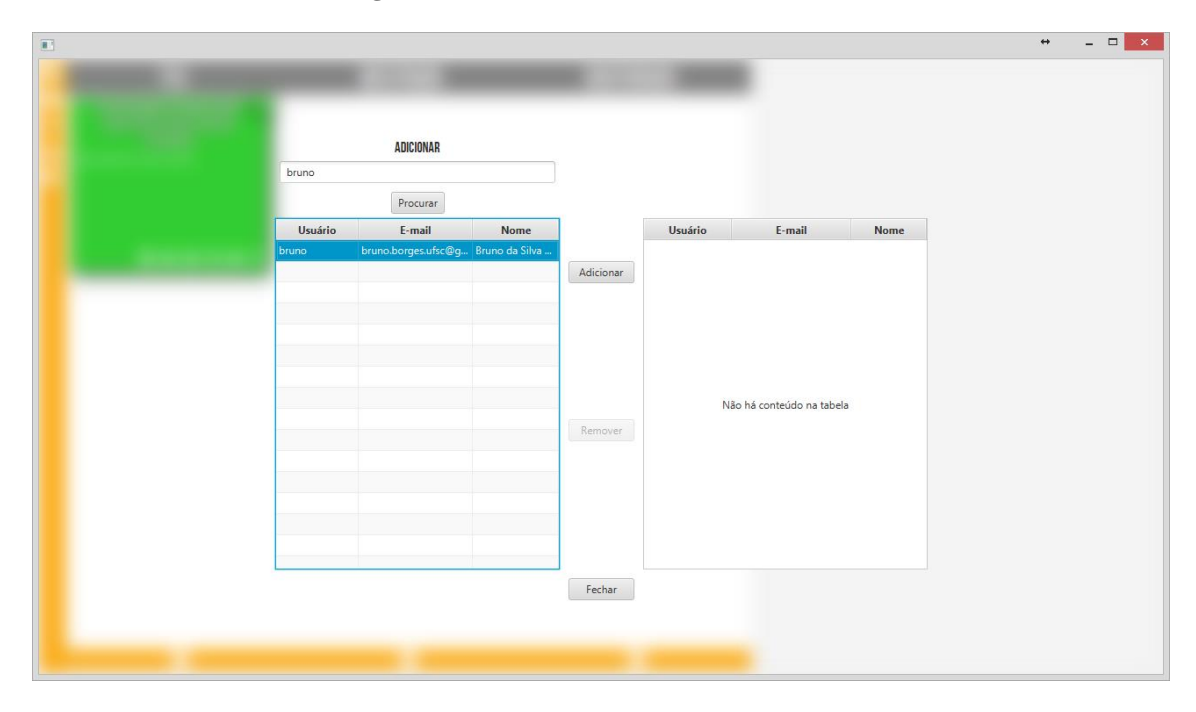

**Figura 11 – Convidar Usuários**

Ao lado direito do ícone de convidar usuários está o ícone que dá acesso a configurações do projeto. Nesta janela, representada pela figura 12, o usuário pode migrar o projeto para outros grupos de projetos. Caso o usuário for o administrador do projeto ele pode modificar o nome do projeto ou até mesmo arquivar o projeto.

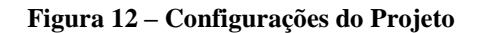

<span id="page-46-1"></span>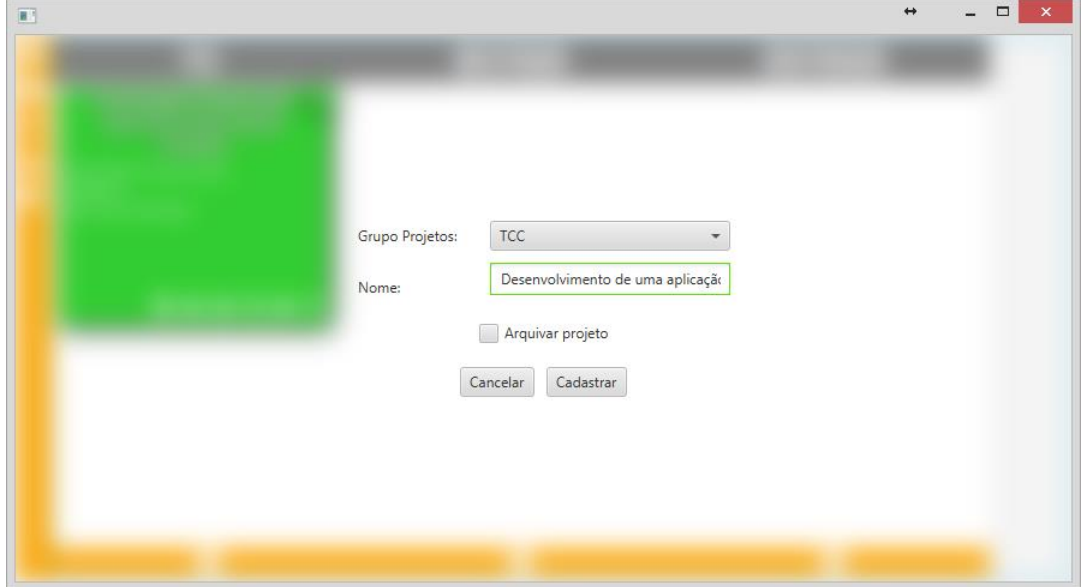

#### **Fonte: O autor**

Para alterar o status do projeto de estável, atenção e urgência é possível clicando no ícone semáforo localizado a direita do ícone de configurações do projeto, é uma tarefa

bastante simples e que altera o layout da página inicial da equipe do projeto, o uso do esquema de cores desperta a atenção de todos e facilita o gerenciamento. Na figura 13 está ilustrada a imagem da tela obtida ao clicar no ícone semáforo, através dele é possível selecionar o status do projeto de uma maneira bastante simples e imediatamente mudar o status anterior.

<span id="page-47-0"></span>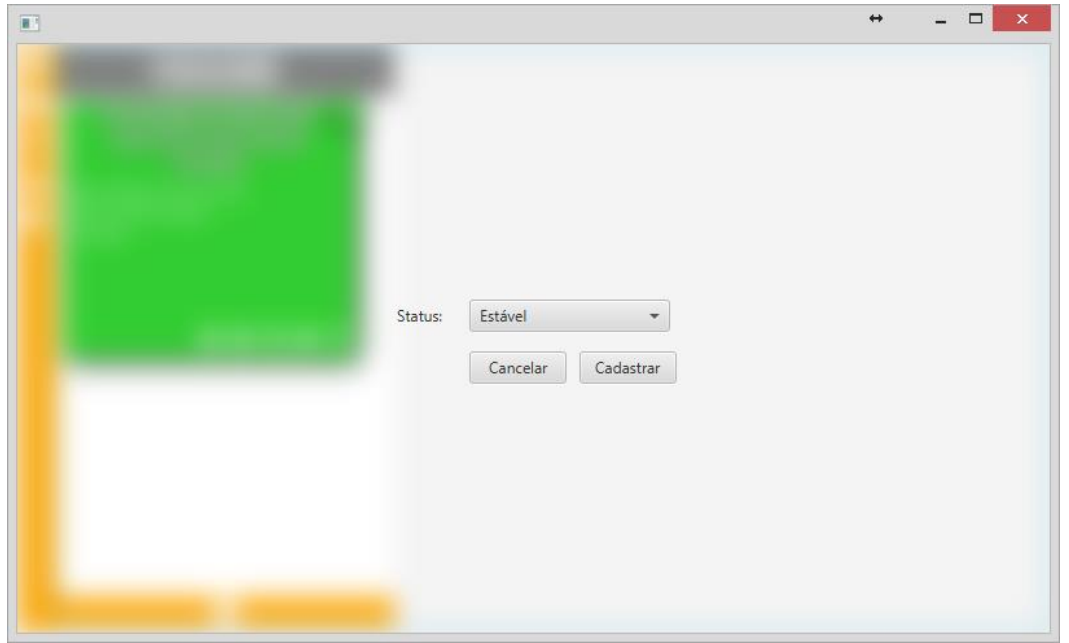

**Figura 13 – Status do projeto**

**Fonte: O autor**

Na figura 15 ilustra-se a tela do sistema após a inserção de alguns grupos de projeto e a inserção de alguns projetos com diferentes status. Para uma melhor organização e visualização foram usados os esquemas de cores do semáforo que indicam nesse caso a cor verde indica estável, ou seja, a estabilidade do projeto com relação a prazos entregas alocação de recursos entre outros. A cor amarela indica atenção, nesse caso é preciso que se priorize algumas atividades que estejam presentes no projeto para não implicar em atrasos e consequentemente que não prejudique o desempenho do projeto. A cor vermelha indica urgência, nesse ponto há atividades atrasadas e o projeto requer mais atenção de todas as partes interessadas pois podem haver consequências gravíssimas e possivelmente irreversíveis nos prazos entre outros.

**Figura 14 – Visão Geral**

<span id="page-48-0"></span>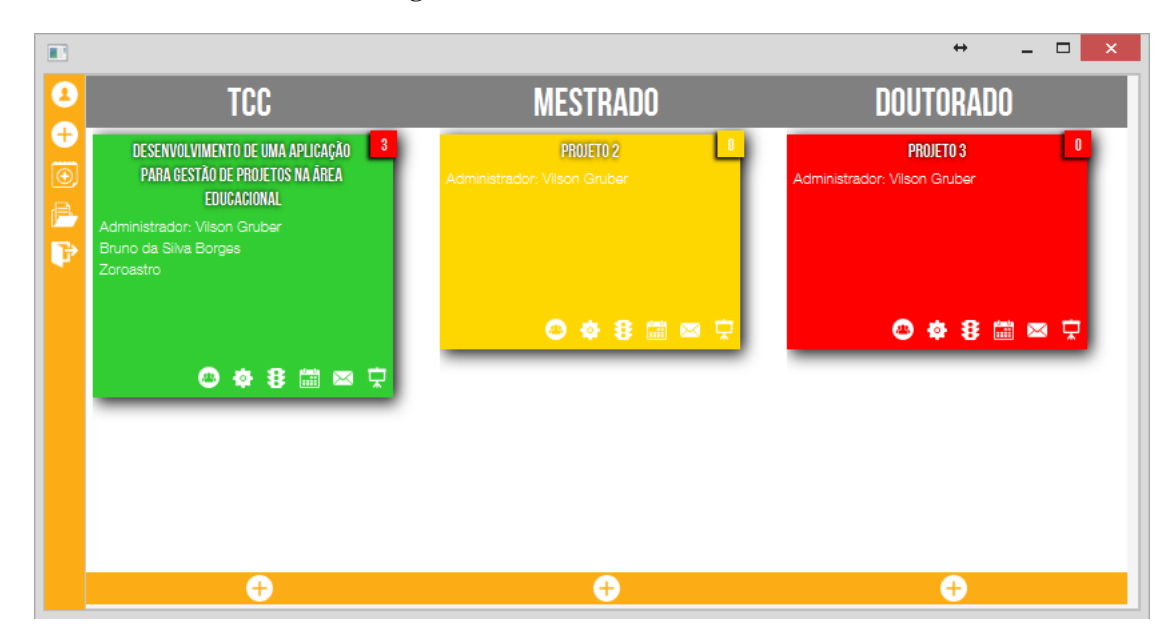

Na figura 8 podemos localizar o ícone de mensagens na etiqueta do projeto. Este ícone possibilita o acesso do usuário a tela de mensagens ilustrada na figura 15. A ferramenta de troca de mensagens pretende facilitar a comunicação entre os membros da equipe do projeto. Conforme a fundamentação teórica é fundamental que haja comunicação entre as partes interessadas. Essa ferramenta proporciona a troca de mensagens, entre os membros do projeto de maneira facilitada. Caso haja muitos usuários em um projeto esta ferramenta possui um campo para pesquisar entre os usuários do projeto para enviar uma mensagem. Ao lado do nome do usuário destinatário há ícones de aviso caso tenha alguma mensagem não visualizada. No canto superior direito está o botão para atualizar as mensagens, este botão está presente pois a troca de mensagens não funciona como um chat, mas sim como uma troca de e-mails.

<span id="page-49-0"></span>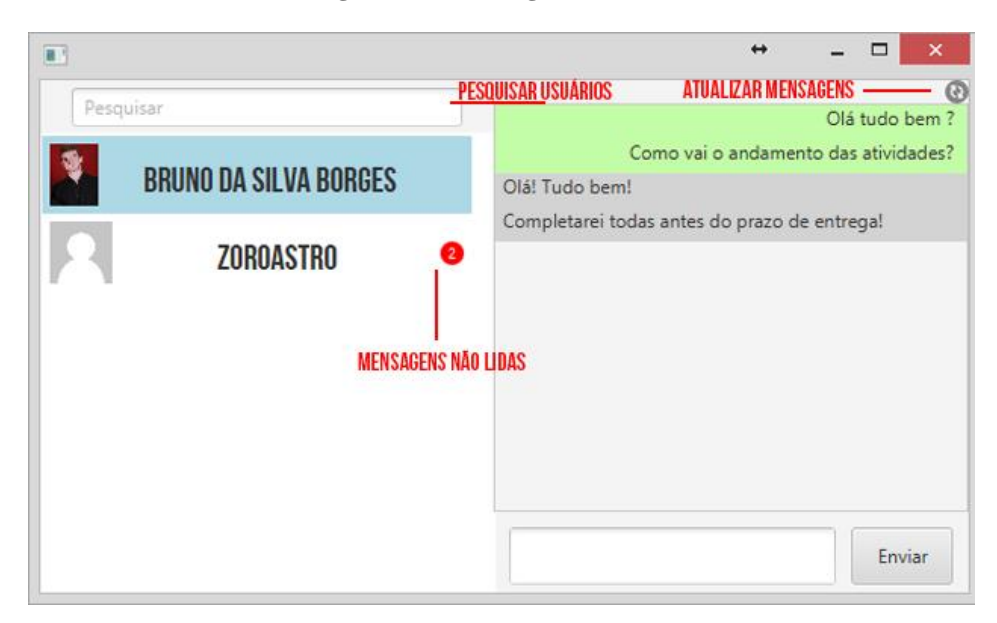

**Figura 15 – Mensagens**

Na figura 16 está ilustrada a imagem da adaptação do *SCRUM*, para criar uma nova etiqueta é necessário clicar na barra inferior e adicionar a nova atividade. Esta ferramenta é bastante intuitiva e fundamenta-se da necessidade da visualização das atribuições das partes interessadas.

<span id="page-50-0"></span>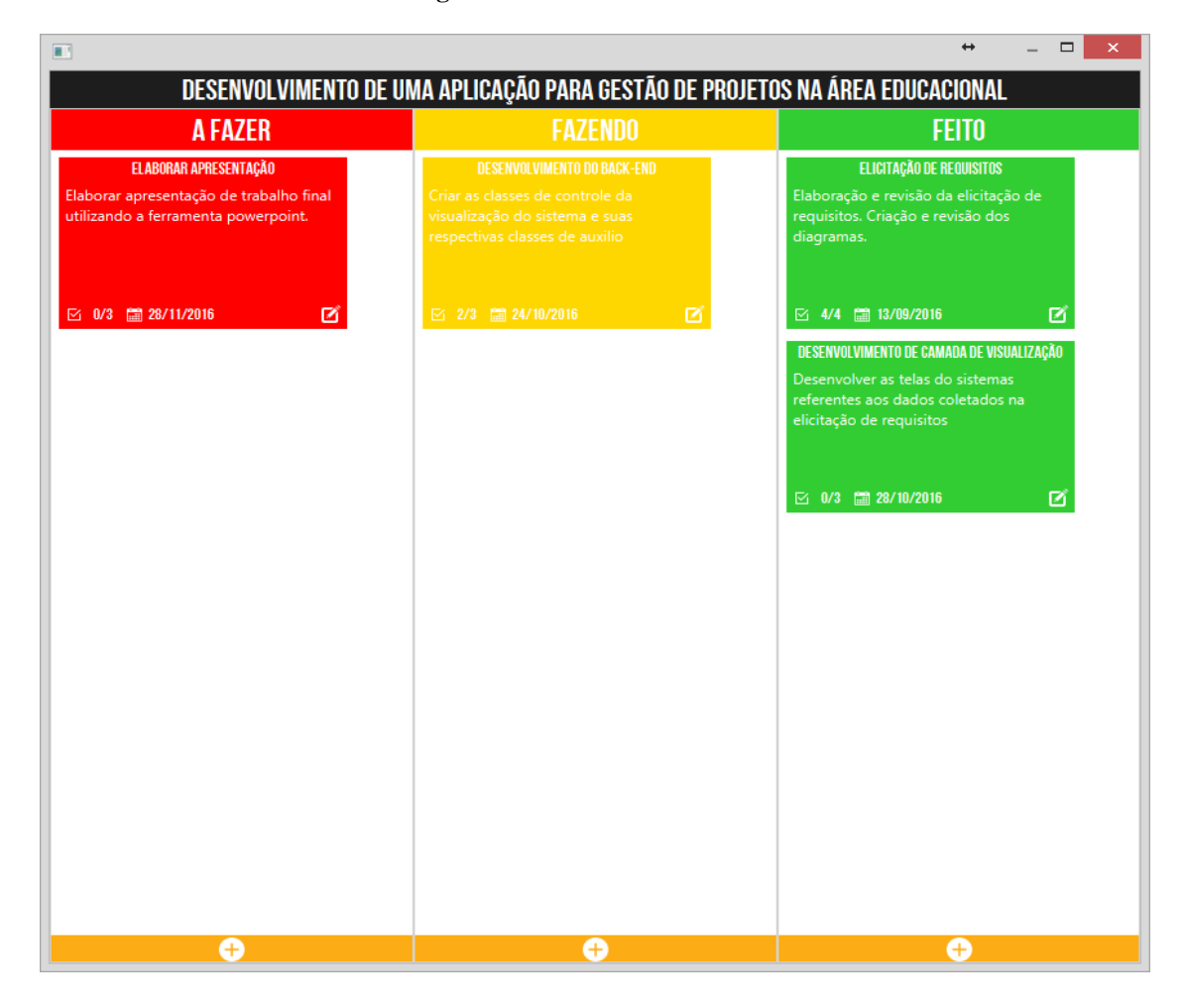

**Figura 16 –** *SCRUM*

É basicamente composta por três colunas, a fazer, fazendo e feito. Na primeira coluna estão as atividades que ainda não iniciaram, na segunda estão as atividades que estão em andamento, e na última coluna as atividades que já foram concluídas.

Conforme o referencial teórico é possível atribuir as atividades aos seus responsáveis e acompanhar o desempenho da equipe, além disso a opção de gerenciamento do tempo é uma poderosa ferramenta que evita atrasos nos prazos.

A figura 17 demonstra a criação de atividade detalha a inserção de uma atividade na ferramenta *SCRUM*. Conforme a imagem é possível criar a atividade e atribui-la a um ou mais responsáveis. Cada atividade, ainda pode ser expandida a pequenas tarefas. Ao concluir a atividade move-se para a coluna feito e encerra-se o ciclo da atividade.

<span id="page-51-0"></span>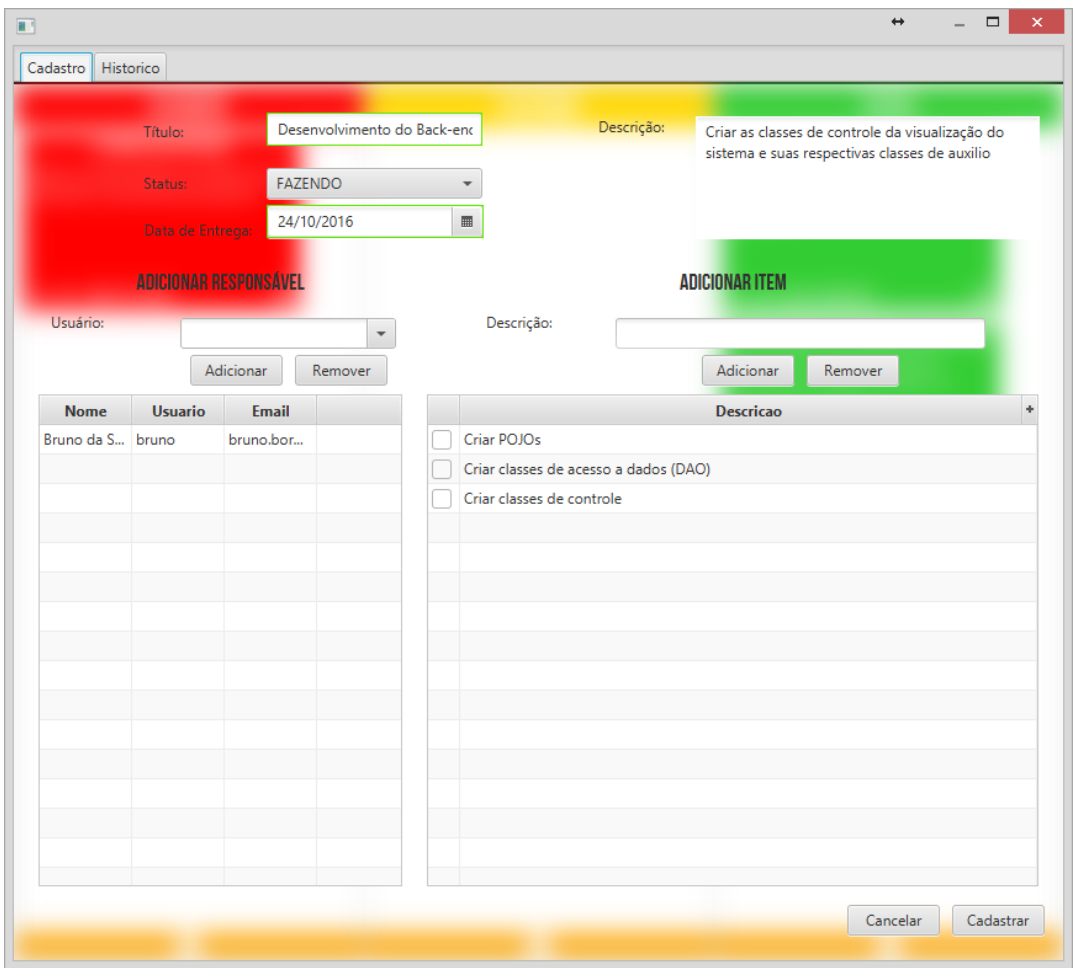

**Figura 17 – Criação de atividade**

Em consoante com a fundamentação teórica buscou-se uma maneira de manter salvos os registros das atividades executadas no *SCRUM* e os responsáveis pela execução. Na figura 18 observa-se as alterações de status, a data em que ocorreu e o responsável pela mudança de status.

<span id="page-52-0"></span>

| <b>Contract Contract Contract</b>                          |                                             |                     |  |  |
|------------------------------------------------------------|---------------------------------------------|---------------------|--|--|
| Descrição                                                  | <b>Usuário</b>                              | <b>Data</b>         |  |  |
| Status alterado de "A FAZER" para "FAZENDO"                | Vilson Gruber                               | 08/11/2016 19:12:20 |  |  |
| Status alterado de "ANDAMENTO" para "CONCLUIDO"            | Bruno da Silva Borges                       | 08/11/2016 19:53:45 |  |  |
| Data de entrega alterada de "13/09/2016" para "12/09/2016" | Bruno da Silva Borges                       | 08/11/2016 20:42:48 |  |  |
| Data de entrega alterada de "12/09/2016" para "13/09/2016" | Bruno da Silva Borges   08/11/2016 20:43:02 |                     |  |  |
|                                                            |                                             |                     |  |  |
|                                                            |                                             |                     |  |  |
|                                                            |                                             |                     |  |  |
|                                                            |                                             |                     |  |  |
|                                                            |                                             |                     |  |  |
|                                                            |                                             |                     |  |  |
|                                                            |                                             |                     |  |  |
|                                                            |                                             |                     |  |  |
|                                                            |                                             |                     |  |  |
|                                                            |                                             |                     |  |  |

**Figura 18 – Registros Itens** *SCRUM*

<span id="page-52-1"></span>Na figura 19 a imagem mostra que há a possibilidade de detalhar o histórico de um item para uma melhor organização e visualização do projeto.

**Figura 19 – Detalhes registro itens** *SCRUM*

| 冒险                               |                       | ×<br>$\leftrightarrow$<br>$\Box$ |
|----------------------------------|-----------------------|----------------------------------|
| Descrição                        | <b>Usuario</b>        | <b>Data</b>                      |
| Item criado                      | Vilson Gruber         | 08/11/2016 19:06:45              |
| Status alterado para "Concluido" | Bruno da Silva Borges | 08/11/2016 19:53:54              |
|                                  |                       |                                  |
|                                  |                       |                                  |
|                                  |                       |                                  |
|                                  |                       |                                  |
|                                  |                       |                                  |
|                                  |                       |                                  |
|                                  |                       |                                  |
|                                  |                       |                                  |
|                                  |                       |                                  |
|                                  |                       |                                  |
|                                  |                       |                                  |
|                                  |                       |                                  |
|                                  |                       |                                  |
|                                  |                       |                                  |

#### **Fonte: O autor**

Na opção de eventos, localizada no menu esquerdo destacado na figura 8, é possível cadastrar um evento com um título, uma descrição e uma data, assim como é possível relacionar vários projetos para fazerem parte deste evento. De forma que sempre que houverem atividades que precisam ter as datas compartilhadas com a equipe podem ser publicadas nos eventos. A tela de cadastro de evento está presente na figura 20.

<span id="page-53-0"></span>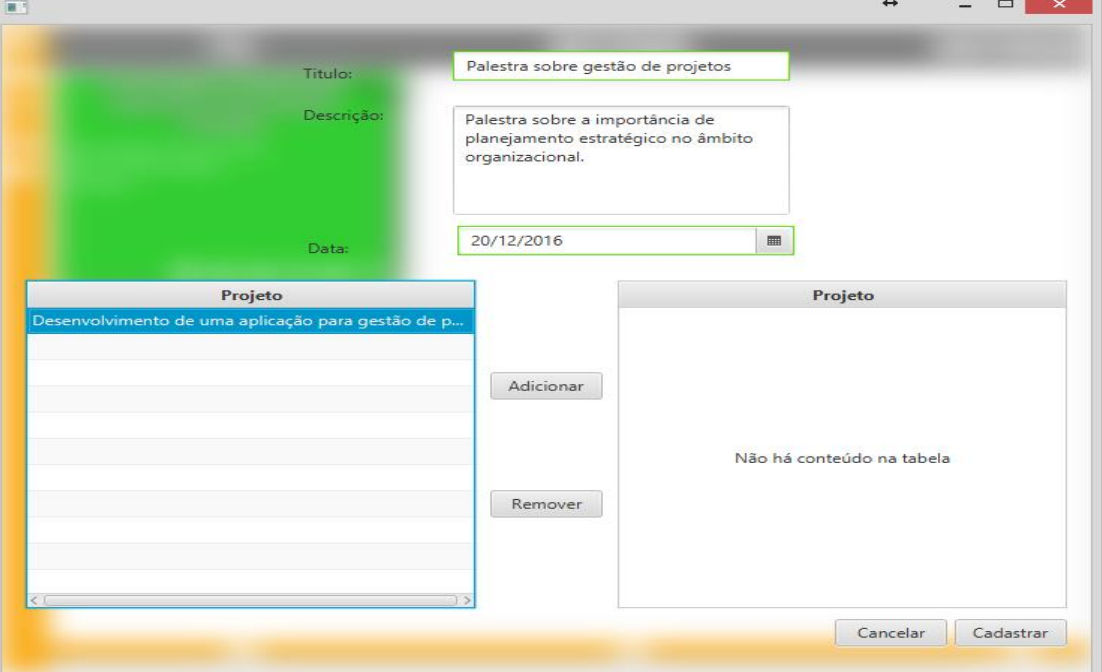

**Figura 20 – Cadastro de Eventos**

#### **Fonte: O autor**

Conforme destacado durante todo o projeto, este aplicativo é muito voltado a questão do tempo, e atendendo a um dos requisitos do sistema foi elaborado um calendário intuitivo que proporcione a gestão das atividades como eventos e entregas. Em suma essa ferramenta, representada na figura 21, possibilita de uma forma simples e visual os eventos da equipe de projeto e as atividades pertinentes ao projeto.

No lado superior direito do dia correspondente estão localizados sinalizadores com a cor vermelha que indicam que naquele dia haverá alguma entrega que foi pré-determinada na ferramenta de gestão de atividades. No lado superior esquerdo ao dia, está localizado um sinalizador com a cor azul que indica que haverá eventos que foram previamente cadastrados no campo para cadastro de eventos naquela data.

<span id="page-54-0"></span>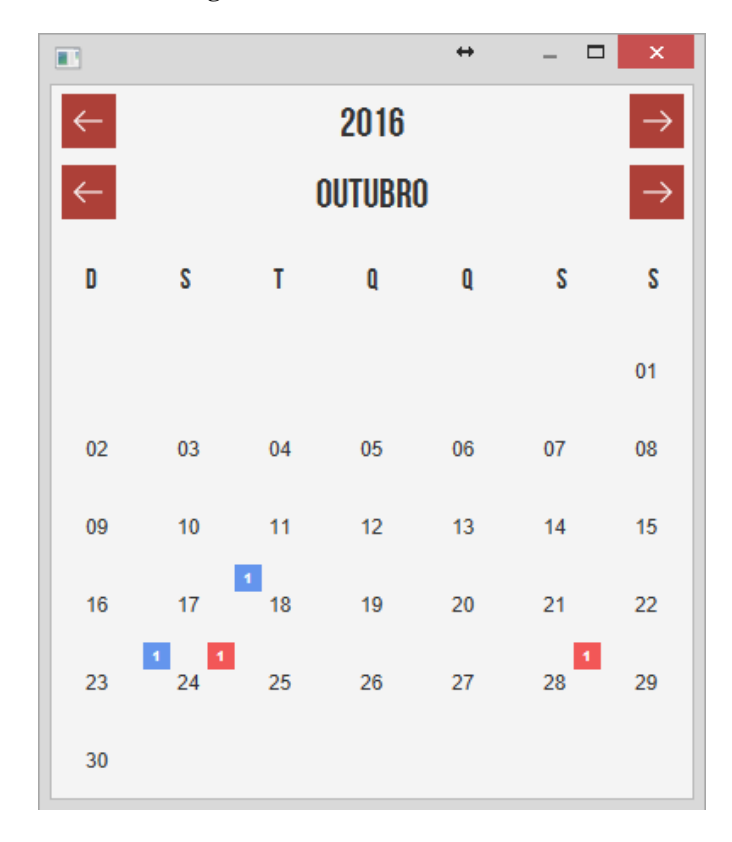

**Figura 21 – Calendário**

Na figura 22 está detalhado a função de visualização dos eventos e entregas do calendário. Do lado esquerdo na cor azul estão os eventos e, do lado direito, com cabeçalho vermelho estão as entregas. A cor das etiquetas de entregas respeita seus respectivos status representados no *SCRUM*, ou seja, se a etiqueta estiver vermelha ela está a fazer, amarela fazendo e verde concluído.

# <span id="page-55-0"></span> $\overline{a}$  $\Box$  $\mathbf{H}$  $\overline{\phantom{0}}$ **EVENTOS ENTREGAS** PALESTRA SOBRE GESTÃO ESTRATÉGICA Palestra sobre a importância do planejamento estratégico no âmbito organizacional. 2/3 2010/2016 ■ 24/10/2016 図 図

#### **Figura 22 – Detalhes calendário**

#### **Fonte: O autor**

Optou-se pelo design que relacionasse as mesmas características do calendário e da visualização das atividades, respeitando a posição na tela e as cores foram mantidas. Todos esses aspectos visam a usabilidade e uma melhor interação com o sistema para tornar a experiência de uso agradável ao usuário.

O usuário pode precisar reativar um projeto que tenha sido arquivado ou desativado. É possível que ele ainda selecione o grupo de projetos em que o projeto que havia sido arquivado e ele será reativado. Nesta ferramenta é possível ainda excluir definitivamente projetos em que não há interesse em manter arquivados. Na figura 22 está ilustrada a aparência do sistema. Procurou-se obter uma interação bastante simples, basta selecionar o projeto de interesse selecionar qual o grupo de projeto deseja e clicar na tecla reativar.

<span id="page-56-0"></span>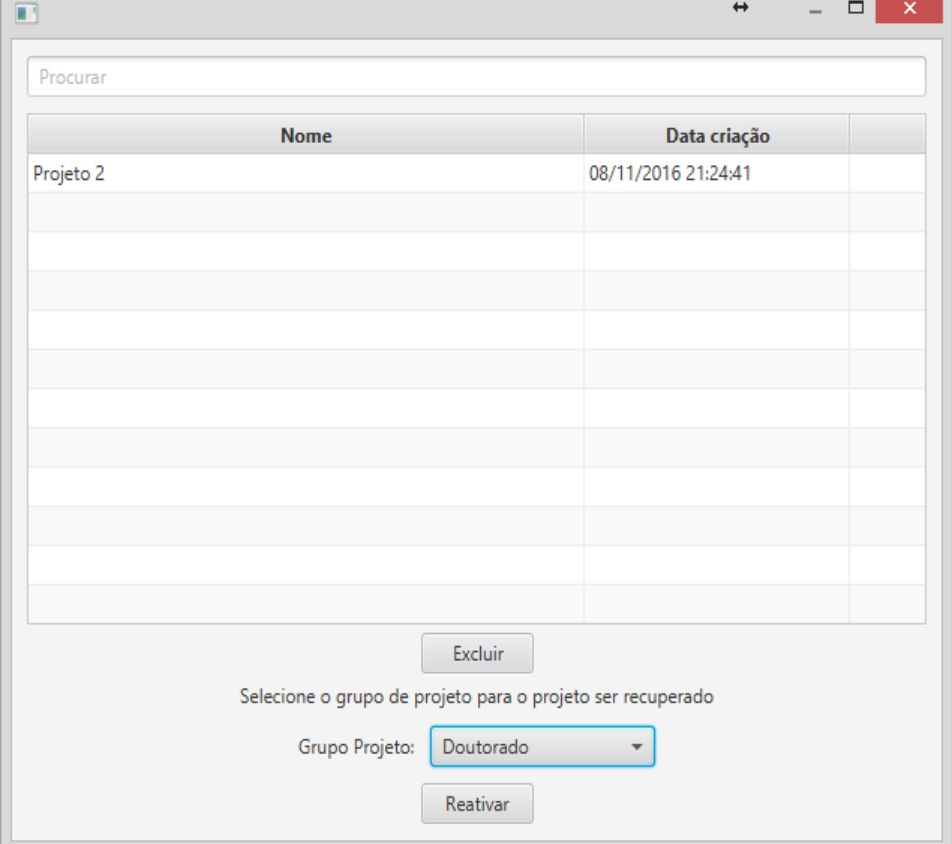

**Figura 23 – Gerenciar projetos arquivados**

#### **Fonte: O autor**

Pode-se perceber na figura 8 ao lado do grupo de projetos com título de TCC que há um ícone que é visível somente quando o mouse está em cima do título deste grupo de projetos. Este ícone possibilita que o usuário acesse a tela da figura 20 que apresenta a tela de edição de grupo de projetos. Nesta tela o usuário pode editar o nome do grupo de projetos em questão e até mesmo excluir o grupo de projetos, porém, o grupo de projetos deve estar vazio para ser excluído, ou seja, os projetos devem ser migrados para outros grupos de projetos.

<span id="page-57-0"></span>**Figura 24 – Editar Grupo de Projetos**

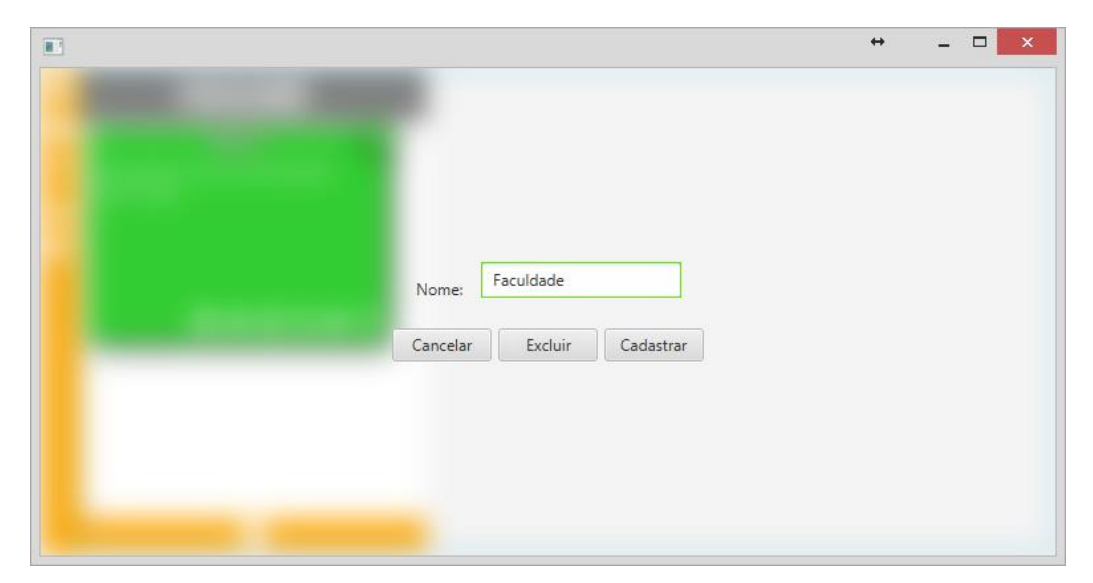

**Fonte: O autor**

# <span id="page-58-0"></span>**4. CONSIDERAÇÕES FINAIS**

Hoje vive-se em um cenário de instabilidade financeira muito grande, a crise tem causado desemprego e assombra as indústrias de maneira geral. "A recente crise econômica mundial afetou especialmente os investimentos privados em PD&I, fato que levou os governos a aumentarem os aportes no setor a fim de suprir a lacuna deixada pelas empresas." (MINISTÉRIO DA CIÊNCIA, TECNOLOGIA E INOVAÇÃO, 2016, p.52). No meio acadêmico não é diferente o corte das verbas destinadas a educação tem impacto diretamente no cenário educacional, então chegamos a uma fase cujo é fundamental o apoio financeiro de outras instituições e não somente do estado, para isso é necessária a formação de parcerias e que se invista no capital intelectual. "O estímulo à comercialização visa, por um lado, a aumentar as receitas de universidades e Institutos Públicos de Pesquisa (IPPs), e, por outro, transferir o conhecimento produzido nestas instituições para empresas inovadoras." (MINISTÉRIO DA CIÊNCIA, TECNOLOGIA E INOVAÇÃO, 2016, p.52).

As universidades precisam investir mais em pesquisa e em projetos que possam ser comercializados e que deem retorno financeiro ao mercado, para isso é preciso a união entre universidade e empresas. Isso somente será possível se os empreendedores acreditarem nos resultados das pesquisas propostas. Para isso é essencial que os grupos de pesquisa estejam organizados, que os prazos sejam cumpridos as metas estejam claras e que não haja falhas de comunicação. "A cooperação entre indústria e academia também é estimulada por meio de novos modelos de transferência de tecnologia e ferramentas de uso colaborativo da propriedade intelectual." (MINISTÉRIO DA CIÊNCIA, TECNOLOGIA E INOVAÇÃO, 2016, p.54)

Observando esse contexto leva-se a crer que o gerenciamento de projetos é realmente imprescindível, não é possível se dar ao luxo de desperdiçar recursos sejam eles humanos ou financeiros. É fundamental a implantação de programas que permitam a visualização das

atividades que precisam ser executas e com que nível de prioridade, além disso "dar nomes aos bois" é crucial no gerenciamento das atividades, somente é possível obter êxito se todos as partes interessadas levarem a sério todos os prazos e metas. "Entender que se trata de sistemas produtivos distintos e que, por essa razão, merecem um tratamento diferenciado, já facilitaria uma tomada de decisões e uma melhor aplicação de técnicas gerenciais mais apropriadas a cada situação (MENEZES, 2009, p.6).

No início do trabalho procurou-se bibliografias para uma boa fundamentação teórica. Foram descritas de forma geral o que era e como funciona o gerenciamento de projetos e os grupos de processo, isto foi a referência principal para efetuar a licitação de requisitos. Durante a pesquisa bibliográfica buscou-se também justificar a uso das tecnologias utilizadas no trabalho, como a linguagem de programação e o banco de dados utilizado. Por fim com todo o conhecimento adquirido, durante a pesquisa bibliográfica, foram implementados todas os requisitos licitados. Com isso entendeu-se que todos os objetivos definidos neste trabalho foram executados e cumpridos com sucesso.

#### <span id="page-59-0"></span>**4.1. Sugestões para trabalhos futuros**

Ao final deste trabalho observa-se que há uma demanda muito grande para o software projetado, contudo para atender ao mercado o ideal seria desenvolver esse software em uma versão web que esteja disponível ao acesso, via inúmeros navegadores, além disso aplicativos para Android e iOS seriam ótimas sugestões para o sequenciamento deste projeto, visto que o número de dispositivos móveis e volume de pessoas conectadas a internet cresce exponencialmente todos os dias.

Uma outra sugestão para trabalhos futuros seria a ampliação deste sistema para fazer o gerenciamento de recursos financeiros, e de tempo. Tais ferramentas do gerenciamento são importantes para o cumprimento dos cronogramas dos projetos, visto que a alocação de recursos é uma tarefa imprescindível. Contudo esse trabalho se trata apenas de projetos educacionais o foco da abordagem não foi esse, mas sugere-se que futuramente esses recursos sejam devidamente planejados e implementados.

Além dos recursos financeiros a alocação de tempo é outra ferramenta que deve ser implementada nos trabalhos futuros, pois conforme as referências teóricas, atrasos causam problemas sérios que podem comprometer a entrega final do projeto e comprometer a credibilidade da equipe. A alocação dos recursos humanos, o planejamento adequado dos recursos financeiros e o gerenciamento de tempo certamente levam qualquer projeto ao êxito.

Dentro do âmbito educacional sugere-se que sejam implementadas funcionalidades que proporcionem a integração da secretária acadêmica e de outros setores para o gerenciamento dos processos internos dos projetos de uma maneira simplificada e organizada, desta forma o gerenciamento de projetos de maior parte será facilitado, as possibilidades de expansão aumentam gradativamente conforme as necessidades apontadas.

# <span id="page-61-0"></span>**REFERÊNCIAS**

BARBOSA, Simone Diniz Junqueira; SILVA, Bruno Santana. **Interação Humano-Computador** – Elsevier – Rio Janeiro, 2010.

BARBOSA, Simone Diniz Junqueira; SILVA, Bruno Santana. **Interação Humano-Computador** – Elsevier – Rio Janeiro, 2010. In Nielsen, J Usability Engineering. New York, NY: Academic Press, 1993. Shneiderman, B Designing the user interface,  $3^a$  ed. Reading, MA : Addison Wesley, 1998.

BELGAMO Anderson; MARTINS Luiz Eduardo Galvão **Estudo Comparativo sobre as Técnicas de Elicitação de Requisitos do Software -** Universidade Metodista de Piracicaba – UNIMEP - Piracicaba SP, 2000.

BELGAMO Anderson; MARTINS Luiz Eduardo Galvão **Estudo Comparativo sobre as Técnicas de Elicitação de Requisitos do Software -** Universidade Metodista de Piracicaba – UNIMEP - Piracicaba SP, 2000. In THAYER, R. H. e DORFMAN, M.; "Introduction to Tutorial Software Requirements Enginnering" in Software

BENTO, Evaldo Junior. **Desenvolvimento web com PHP e MySQL -** Casa do Código, 2013.

BEZERRA, Eduardo. **Princípios de análise e projeto de sistemas com UML** - Elsevier- Rio de Janeiro, 2007.

BOOCH, Grady; RUMBAUGH, James; JACOBSON, Ivar. **UML: guia do usuário**  tradução de Fábio Freitas da Silva e Cristina de Amorim Machado. - Elsevier - Rio de Janeiro 2005.

CRUZ, Fabio. **Scrum e Agile em projetos: guia completo** – Brasport – Rio de Janeiro, 2015.

GIL, Antônio Carlos. **Como elaborar projetos de pesquisa** - 4. ed. - São Paulo: Atlas, 2002.

GONÇALVES, Eduardo. **SQL: uma abordagem para bancos de dados Oracle-** Casa do Código, 2015.

GRADVOHL André Leon S. **Introdução à Linguagem de Programação Java** - Centro Nacional De Processamento De Alto Desempenho Em São Paulo - versão 1.2 - São Paulo:2008

INSTITUTO NACIONAL DE ESTUDOS E PESQUISAS EDUCACIONAIS ANÍSIO TEIXEIRA. **Sinopses Estatísticas da Educação Superior - Graduação** – disponível em [<http://portal.inep.gov.br/superior-censosuperior-sinopse>](http://portal.inep.gov.br/superior-censosuperior-sinopse) Acesso em 01 de dezembro de 2016.

JAVA, **Obtenha Informações sobre a Tecnologia Java -** disponível em <https://www.java.com/pt\_BR/about/> Acesso em 07 de novembro de 2016.

LAKATOS, Eva Maria; MARCONI Marina de Andrade. **Fundamentos de metodologia científica** - 5. ed. - São Paulo: Atlas, 2003.

LOUDON, Kyle. **Desenvolvimento de grandes aplicações web**: tradução Rafael Zanolli – Novatec editora – Sebastopol, Calif: o'Reilly, 2010.

MENEZES, Luís César de Moura. **Gestão de Projetos** – 3 ed – 2. Reimpr. – Atlas, São Paulo, 2009.

MINISTÉRIO DA CIÊNCIA, TECNOLOGIA E INOVAÇÃO; **Estratégia Nacional de Ciência, Tecnologia e Inovação 2016-2019**, Brasilia 2016.

PREECE, Jennifer; ROGERS, Yvonne SHARP, Helen. **Design da interação: Além da** 

**interação homem-computador –** Tradução Viviane Possamai. Bookman – Porto Alegre, 2005;

PROJECT MANAGEMENT INSTITUTE **Gerenciamento de projetos. I** Título: Guia PMBOK, 2015

Requirements Engineering, IEEE-CS Press, Second Edition, 1997, p.p. 1-2.

REZENDE, Denis Alcides; ABREU, Aline França. **Tecnologia da informação aplicada a sistema de informação empresariais: o papel estratégico da informação e dos sistemas de informação nas empresas** – 6.ed. – São Paulo: Atlas, 2009.

SERSON, Roberto Rubinstein. **Certificação Java 5** - Brasport - Rio de Janeiro, 2006.

SILVA, Ricardo Pereira. UML: Modelagem Orientada a Objetos - Visual Books - Florianópolis SC, 2007.

VERZUH, Eric. **MBA compacto, gestão de projetos** - tradução de André L. Cardoso. Rio de Janeiro, Elsevier, 2000.

# **ANEXO A – POST-IT**

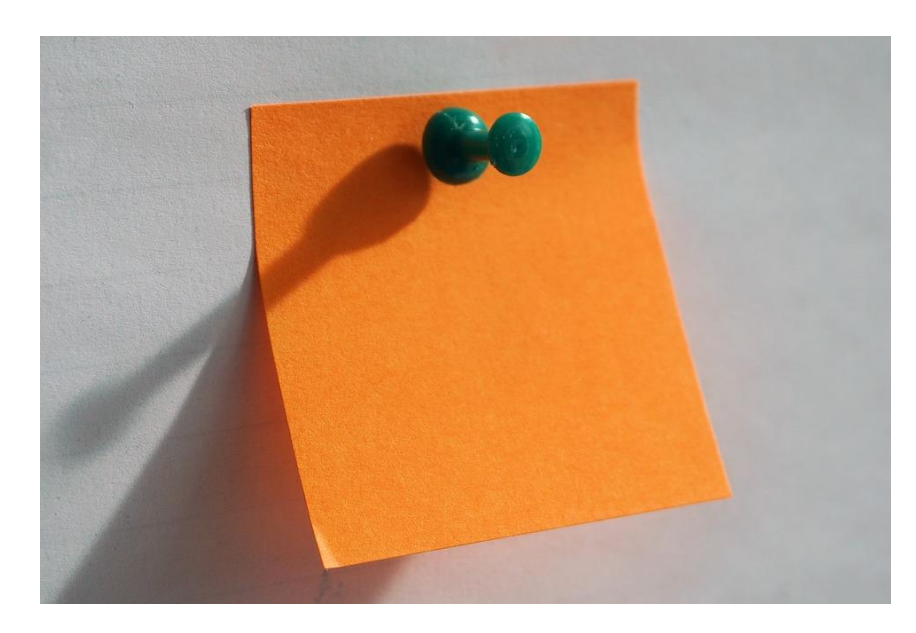